الجمهورية الجزائرية الديمقراطيـة الشعبيــة République algérienne démocratique et populaire وزارة التـعليــم العالـي والبحــث العلمــــي Ministère de l'enseignement supérieur et de la recherche scientifique جامعة عين تموشنت بلحاج بوشعيب Université -Ain-Temouchent- Belhadj Bouchaib Faculté des Sciences et de la Technologie Département de génie électrique

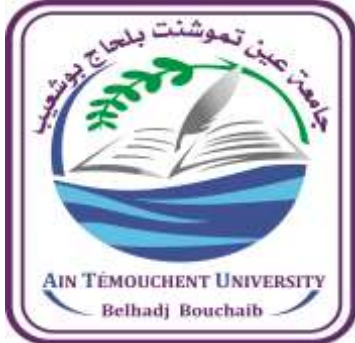

Projet de fin d'études Pour l'obtention du diplôme de Master en : Domaine : SCIENCES ET DE LA TECHNOLOGIE Filière : Electrotechnique Spécialité : Commandes Electriques Thème

# **Variation de la vitesse d'un moteur CC 12V par la carte Arduino**

# Présenté Par :

 $\overline{a}$ 

1) Melle Bouzouina Hadjria

2) Melle Kaddour Rahal Halima Saadia

# Devant le jury composé de :

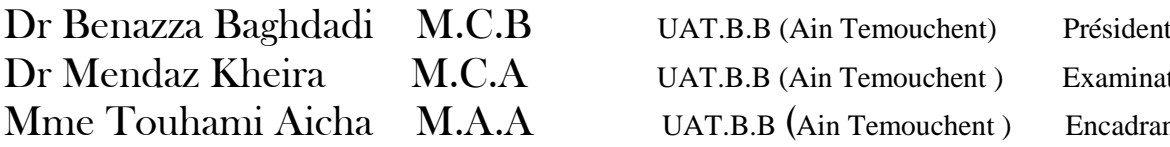

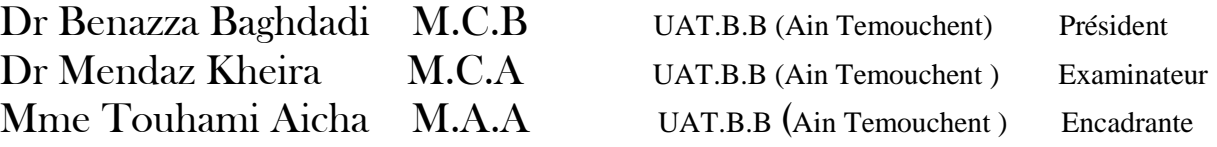

Année universitaire 2020/2021

# *Remerciement*

*Tous d'abord, je tiens à remercie profondément Allah qui m'a toujours aidé par sa grande générosité en me donnant courage, volonté et détermination afin de mener à bien tout ma vie.* 

*Toutes nos gratitudes s'adressent à nos chers parents, pour leur amour, leurs conseils ainsi que leur soutien inconditionnel, à la fois moral et économique.* 

*Nous tenons à exprimer ici nos sincères remerciements à toutes les personnes qui nous ont apporté leur soutien.*

*Nous souhaitons adresser de grands remerciements à Madame Touhami Aicha pour ses conseils et pour le temps qu'elle a bien voulu nous consacrer et ses encouragements face aux difficultés que nous avons rencontrées pendant notre travail.*

*Nos vifs remerciements vont aux membres du jury qui me font le grand honneur d'évaluer ce travail.*

*Nous tenons à saisir cette occasion et adresser nos profonds remerciements et nos profondes reconnaissances aux responsables et au personnel de l'Université Belhadj Bouchaib Ain Temouchent.*

# *Dédicace*

*Je dédie ce mémoire A mes parents pour leurs amours inestimables, leurs sacrifices, leur confiance, leur soutien et toutes les valeurs qu'ils ont su m'inculquer.* 

*A mon grand-père pour toute l'affection qu'ils m'ont donnée et pour leur précieux encouragement, Que dieu leur donne une longue et joyeuse vie.*

*A mon mari DJAMEL je le remercie pour son aide son soutien ont été pour moi une source de courage et de confiance.*

*A mes frères BOUHDJER, SIDAHMED m'ont inspiré pour persévérer et continuer mes études*

*A mes sœurs AHLEM, RANIM, LINA, pour leurs encouragements permanents, et leur soutien moral.*

 *A ma copine SOULEF merci d'être avec moi, je suis vraiment chanceuse de t'avoir à mes côtés.*

*A mes chères amies MANEL, FATIMA, HADJER, je la remercie pour sa présence, sa précieuse aide.*

*A les deux familles « BOUZOUINA » « BEKRITI ».*

*A ma chère amie avant d'être binôme HALIMA, je la remercie pour sa présence*, *sa précieuse aide.*

*BOUZOUINA HADJRIA*

*Je dédie ce mémoire A mes parents pour leurs amours inestimables, leurs sacrifices, leur confiance, leur soutien et toutes les valeurs qu'ils ont su m'inculquer.* 

*A mon ONCLE pour toute l'affection qu'ils m'ont donnée et pour leur précieux encouragement, Que dieu leur donne une longue et joyeuse vie. A mon mari SIDAHMED je le remercié pour son aide son soutien ont été pour moi une source de courage et de confiance.*

*A mes frères MOHAMED, HOUARI m'ont inspiré pour persévérer et continuer mes études*

*A mes sœurs HADJER, KHADIDJA, AMINA pour leurs encouragements permanents, et leur soutien moral.*

 *A mes copines SAADIA, Khadîdja, Farida merci d'être avec moi, je suis vraiment chanceuse de t'avoir à mes côtés.*

*A les deux familles « Kaddour Rahal » « Belgacem ».*

*A ma chère amie avant d'être binôme Ghozlen, je la remercie pour sa présence*, *sa précieuse aide.*

*Kaddour rahal halima saadia* 

#### **Résumé**

L'avantage major des moteurs à courant continu réside dans leur adaptation simple aux moyens permettant de régler ou de faire varier leur vitesse, ainsi que leur raccordement direct à une source d'énergie (batteries d'accumulateur, piles, etc.) Malgré leur principal problème qui se pose au niveau de la liaison entre les balais, ou « charbons » et le collecteur rotatif.

Nous avons essayé de donner une idée de base sur la carte Arduino et la nature de son contrôle pour les moteurs à courant continu en utilisant le programme ARDUINO IDE qui permet de produire le code de contrôle.

**Les mots clé** : machine à courant continu, Arduino, rapport cyclique, IDE, MLI.

### **Abstract**

The main advantage of DC motors lies in their easy adaptation to ways to adjust or vary their speed, as well as their direct connection to a power source (accumulator, batteries, etc.) Despite their major problem at the connection between the brushes, or "coal" and the rotary collector. We have tried to give a basic idea about the Arduino board and the nature of its control in DC motors by using the ARDUINO IDE program responsible for producing the control code. **Keywords**: DC machine, arduino, cyclic report, IDE, PWM.

#### **ملخص**

تكمن الميزة الرئيسية لمحركات التيار المباشر في تكيفها البسيط مع وسائل تعديل أو تغيير سرعتها، باإلضافة الى اتصالها المباشر بمصدر الطاقة كالبطاريات على الرغم من مشكلتها الرئيسية المتمثلة في االتصال بين الفرشاة والمجمع حاولنا إعطاء فكرة أساسية عن لوحة اردوينو وطبيعة تحكمها في محركات التيار المستمر باستخدام برنامج المسؤول عن انتاج شيفرة التحكم. **الكلمات الرئيسية:** آلة التيار المستمر ، اردوينو ، التقرير الدوري ، PMW ,IDE

# Sommaire

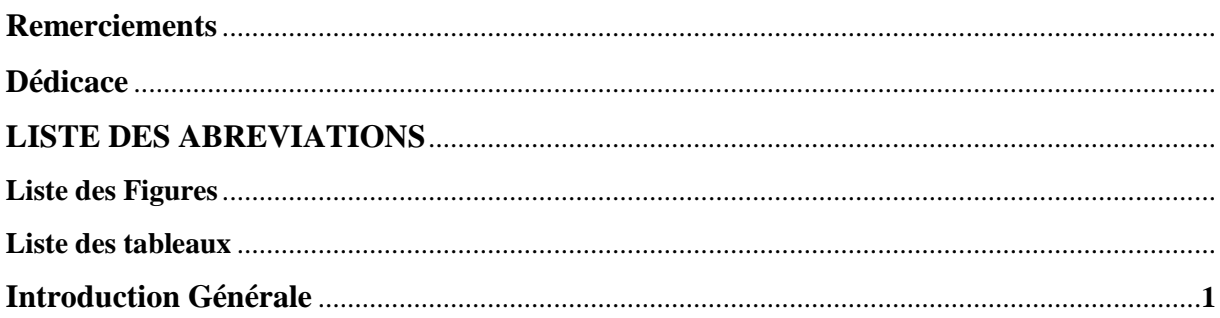

# Chapitre I : Généralités sur les machines à CC

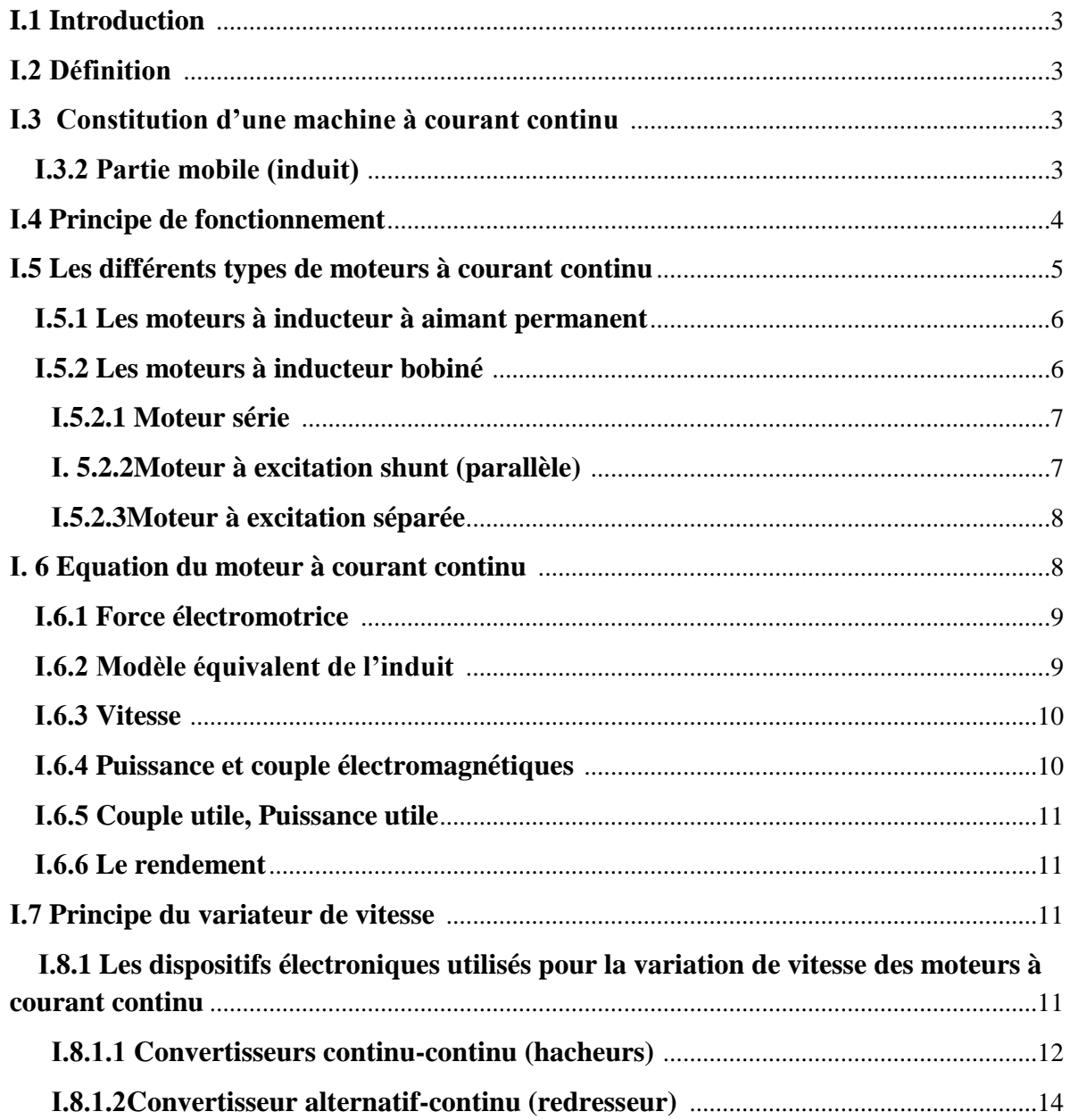

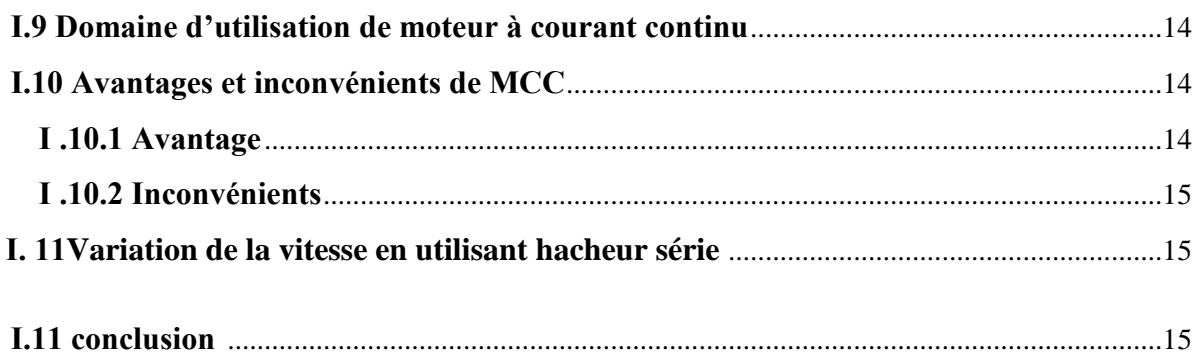

# Chapitre II : étude théorique de la commande d'un moteur par la carte arduino

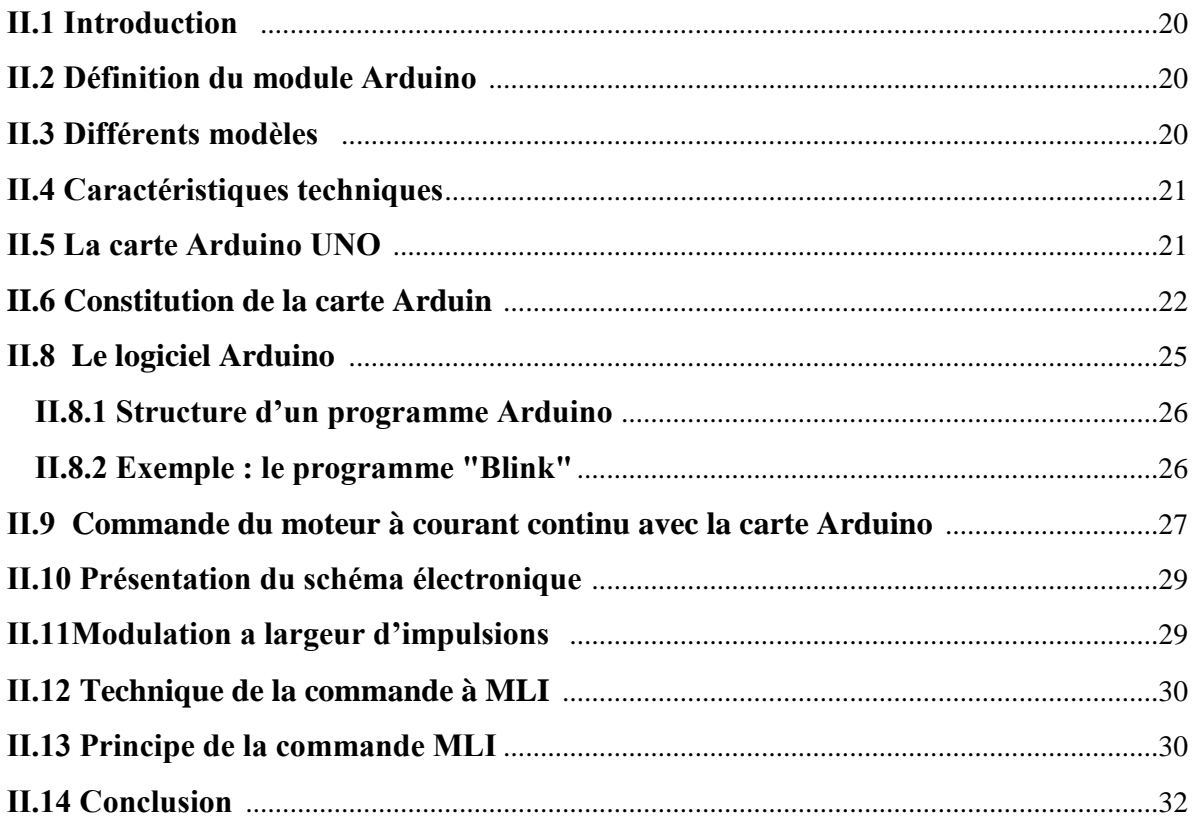

# Chapitre III : étude expérimental sur de la variation de la vitesse d'un petit moteur

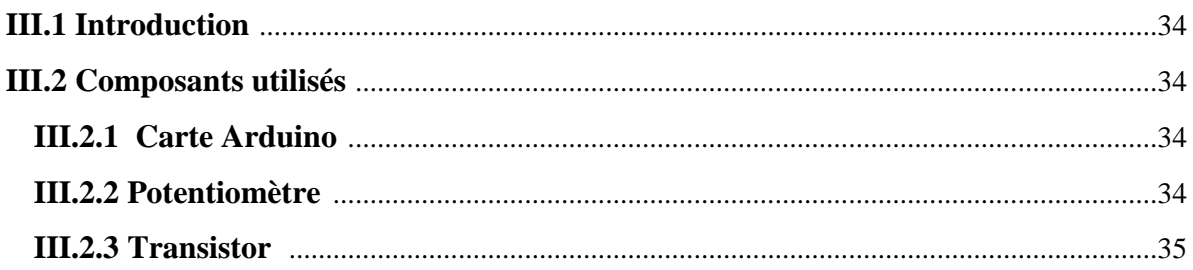

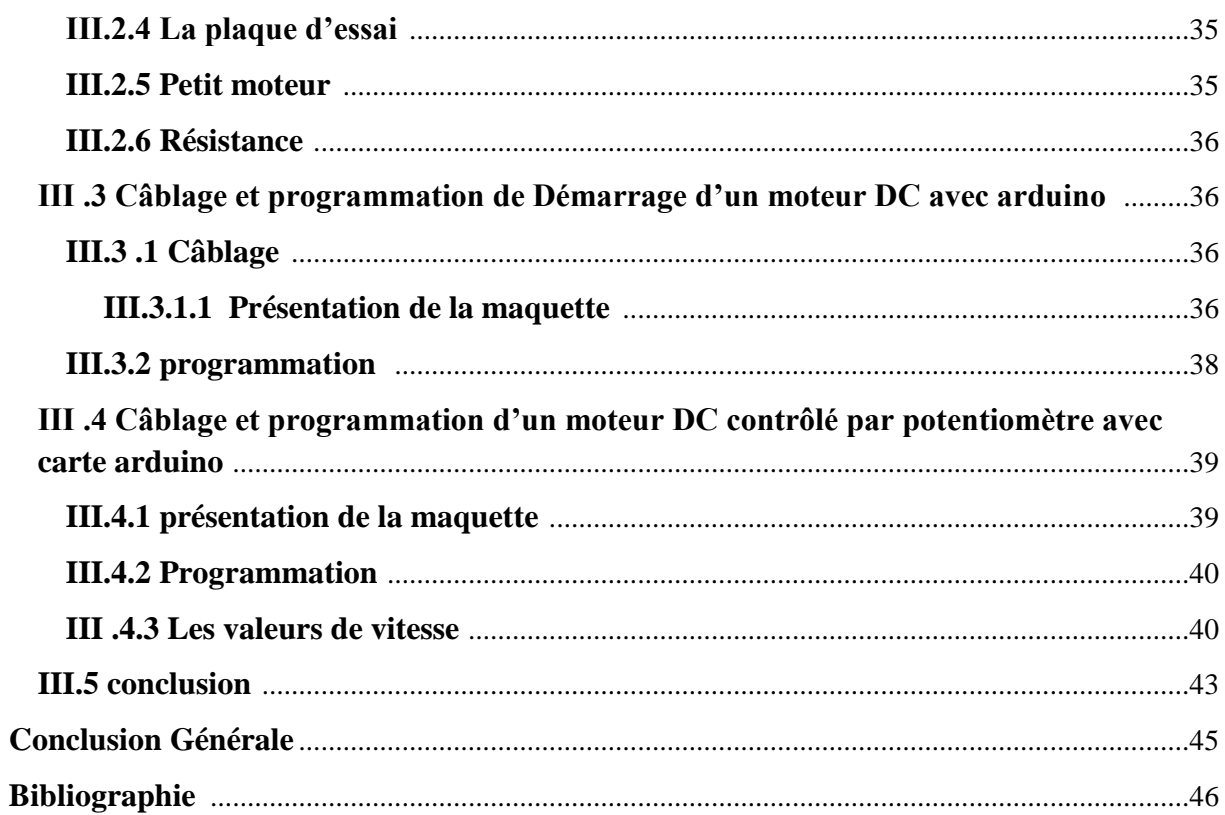

# **La liste des symboles et abréviation :**

- MCC : moteur à courant continu
- MLI : Modulation de largeur d'impulsion
- FEM : force électromotrice
- U : tension appliquée au moteur(V)
- B : les champs magnétique (T)
- L : longueur de tige (cm)
- P : nombre de pair de pôles de la machines
- N : nombre de conducteurs actifs du périphérique de l'induit
- F : force électromotrice
- a : nombre de paires de voies de l'enroulements
- n : pulsation en (tr/min)
- Φ : flux sous un pôle de la machine
- K : constant de la machine
- $\Omega$  : pulsation (rad/s)
- Ra : résistance de l'induit
- $R_f$ : Résistance de l'inducteur
- $I_a$ : Le courant d'induit
- $I_f$ : Le courant d'inducteur
- Ce : couples d'électromagnétique
- P<sub>em</sub>: Puissance électromagnétique
- $P_u$ : Puissance utile (w)
- $C_u$ : Couple utile
- $P_a$ : Puissance absorbée(w)
- α : rapport cyclique
- η : le rendement
- $V_{\text{smoy}}$ : La valeur moyenne de tension de source

# **Liste des figures**

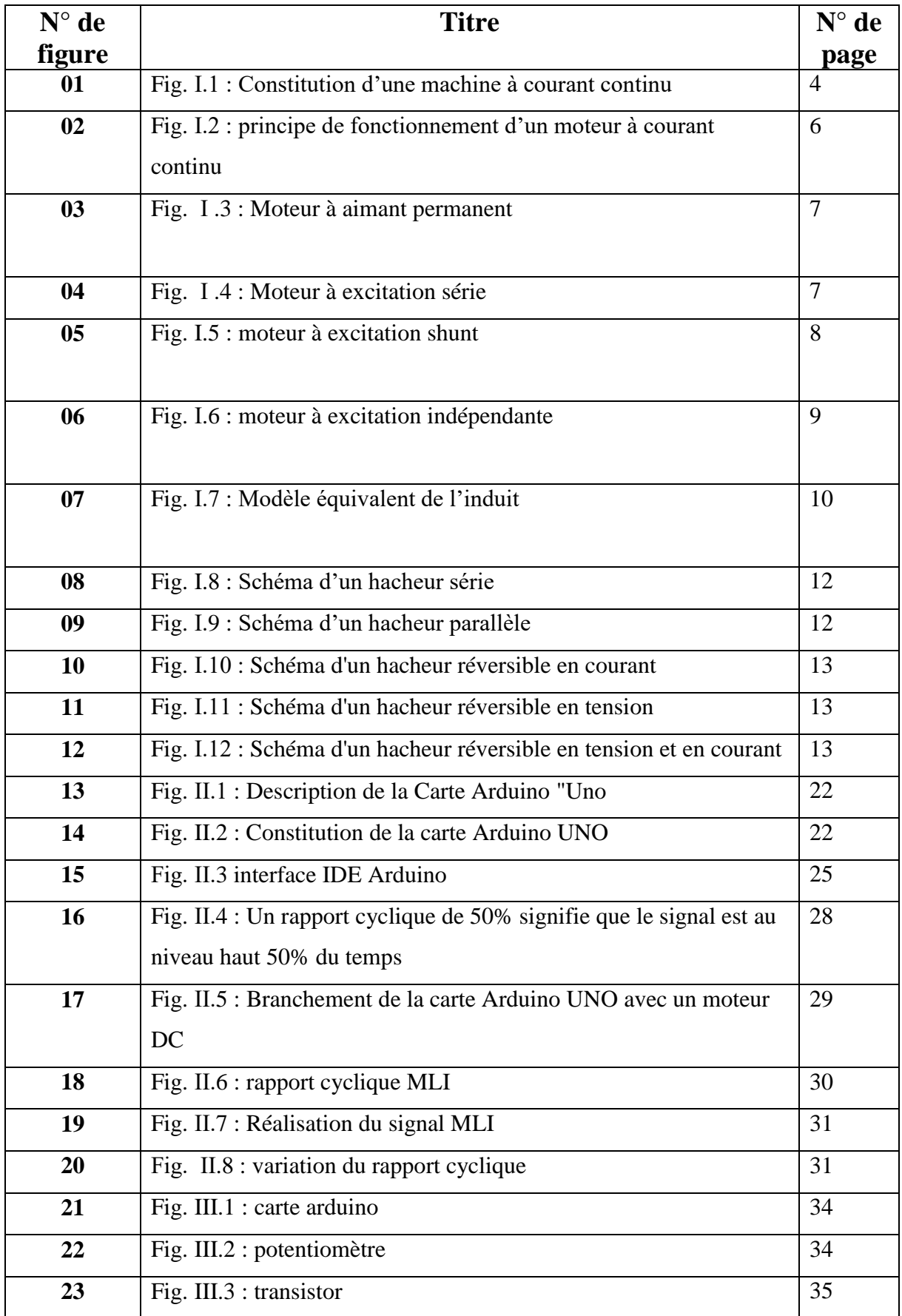

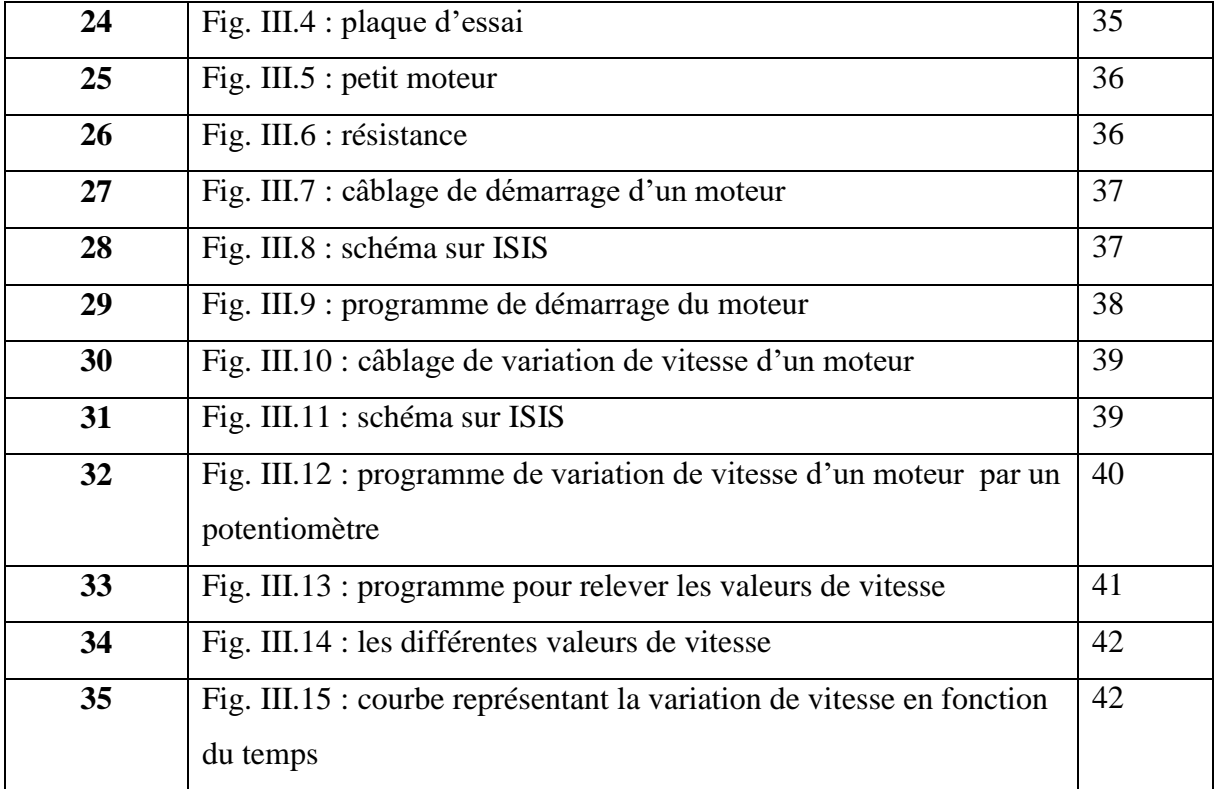

*Introduction générale* 

Au début des années 1880, de nombreux moteurs à courant continu et alternatif avaient été mis au point, l'obstacle majeur résidait dans la difficulté de leur démarrage ou dans la fragilité de leur commutateur mécanique, et la variation de leur vitesse.

Pour régler la vitesse des équipements industriels, on a longtemps eu recours à divers dispositifs mécaniques. Maintenant, on fait surtout appel à des variateurs de vitesse électroniques.

 Dans ce projet de fin d'étude, ont utilisé une carte d'acquisition dans le but de commander un petit moteur DC. Le système doit permettre à l'utilisateur de contrôler la vitesse de rotation, à travers une carte Arduino

 Les moteurs à courant continu sont comme les alternateurs, des machines réversibles, c'est à dire qu'elles peuvent fonctionner indifféremment soit comme réceptrices (moteurs), soit comme génératrices (dynamos). Alors, Les moteurs à courant continu, qui sont par nature des machines à vitesse variable sont très utilisés.

 On s'intéresse dans notre étude à la régulation de la vitesse du moteur à courant continu en utilisant arduino qui a été conçu pour être accessible à tous par sa simplicité, mais il peut également être d'usage professionnel, tant les possibilités d'application sont nombreuses. Ces cartes polyvalentes sont donc parfaites pour, ceux qui ne demandent qu'apprendre et progresser

Notre travail est composé de 3 chapitres :

- $\checkmark$  Dans le premier chapitre, nous présenterons des généralités sur le moteur à courant continu, préciser sa construction, son principe de fonctionnement et ses déférents types, ensuite les méthodes utilisée pour varier la vitesse , après on va passer à sons utilisation ses avantages, inconvénients et ses domaines d'utilisation.
- Dans le second chapitre on va faire une présentation générale sur la carte arduino et leur caractéristiques et leur domaine d'application. Ensuite, on va parler sur la technique la plus utilisée pour varier la vitesse c'est la commande MLI(PMW).
- $\checkmark$  Dans le dernier chapitre on va faire la réalisation pratique de la variation de petit moteur à courant continu avec carte arduino.

*Chapitre I : Généralités sur les machines à CC*

# **I.1 Introduction :**

La machine à courant continu est un convertisseur d'énergie, totalement réversible, elle peut fonctionner soit en moteur, convertissant de l'énergie électrique en énergie mécanique, soit en génératrice, convertissant de l'énergie mécanique en énergie électrique. Les moteurs à courant continu sont utilisés dans les asservissements ou la facilité de réglage de la vitesse, du moment, du couple et du sens de rotation permet une mise en œuvre aisée.

 Ce chapitre présentera des généralités sur la machine à courant continu. Les différents éléments constitués de la machine électrique à courant continu, le principe de fonctionnement de cette machine et les techniques de commande et réglage de vitesse [1].

# **І.2 Définition :**

Les moteurs à courant continu sont des machines qui transforment l'énergie électrique qu'ils reçoivent en énergie mécanique. La construction des moteurs est identique à celle des génératrices, de sorte qu'une machine à courant continu peut servir indifféremment comme moteur ou comme génératrice. L'usage des moteurs à courant continu est plutôt restreint, car la distribution se fait à courant alternatif. Cependant, pour certaines applications il est parfois avantageux d'utiliser des moteurs à courant continu alimentés par des convertisseurs qui transforment le courant alternatif en courant continu. La supériorité de ces moteurs réside dans le fait qu'ils se prêtent facilement à un contrôle souple, continu et presque instantané de leur vitesse. [2], [3]

# **І.3 Constitution d'une machine à courant continu :**

Elle se compose de deux parties :

1. Une partie fixe (stator), appelée inducteur, qui produit le flux magnétique nécessaire à la magnétisation de la machine.

2. Une partie mobile (rotor), appelée induit, qui porte les conducteurs soumis au flux.

# **І.3.1 Parties fixe (inducteur) :**

C'est la partie fixe, Il est formé soit d'aimants permanents en ferrite soit de bobines placées autour des noyaux polaires. Lorsque les bobines sont parcourues par un courant continu, elles créent un champ magnétique dans le circuit magnétique de la machine notamment dans l'entrefer, espace séparant la partie fixe et la partie mobile

La partie fixe se comporte des éléments suivants :

### **La carcasse (ou culasse)** :

Elle forme la partie extérieure qui supporte les différentes parties de la machine, elle renferme le champ magnétique.

#### **Les pièces polaires** :

Les pièces polaires sont constituées de tôles feuilletées (pour réduire les pertes pas courant de Foucault) et permettent de supporter les bobines d'excitation de la machine. Elles permettent donc de produire un champ d'induction.

#### **L'enroulement d'excitation** :

L'enroulement d'excitation de la machine à courant continu sert à la création du champ magnétique.

#### **І.3.2 Partie mobile (induit) :**

L'induit est la partie tournante de la machine, le noyau d'induit est en fer pour canaliser les lignes de champ, les conducteurs sont logés dans des encoches sur le rotor, deux conducteurs forment une spire. La partie mobile se comporte des éléments suivants :

#### **Le collecteur :**

 Il se compose de lames de cuivre isolées les unes des autres, où sont reliées les extrémités du bobinage de l'induit.

#### **Les balais** :

Ce sont des tiges conductrices qui frottent sur la surface du collecteur, ils sont faits en graphite ou en charbon. Le dispositif collecteur/ balais permet donc de faire circuler un courant dans l'induit [2] La figure suivante présente la constitution d'une machine à courant continu :

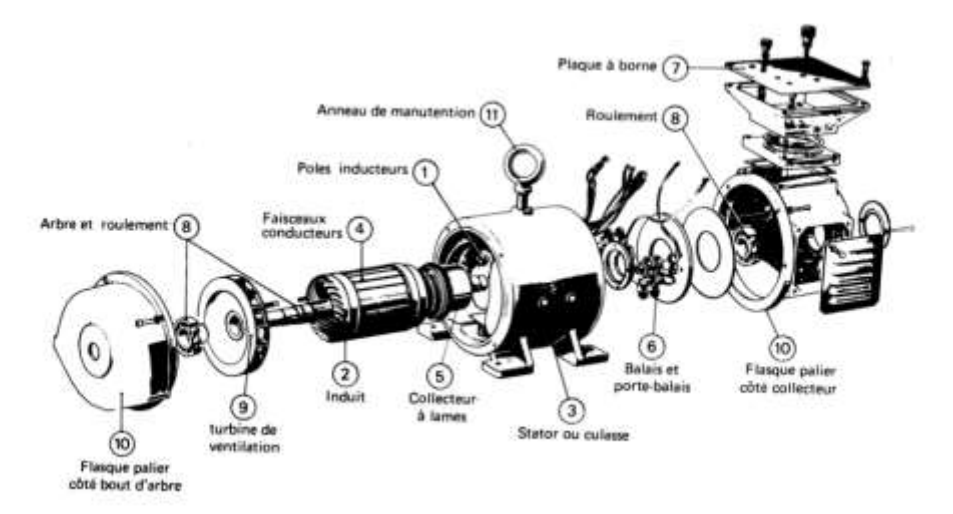

**Fig. I.1** : Constitution d'une machine à courant continu [4]

#### **І.4 Principe de fonctionnement :**

 Le fonctionnement du moteur à courant continu est basé sur le principe des forces de Laplace. Un conducteur de longueur (L), placé dans un champ magnétique et parcouru par un courant, est soumis à une force électromagnétique .Le champ créé par l'inducteur agit sur les conducteur de l'induit : chacun des (N) conducteur de largueurs (L) placé dans le champ (B) et parcouru par un courant ( I ) est le siège d'un force électromagnétique perpendiculaire au conducteur .Ces forces de Laplace exercent un couple proportionnel à l'intensité ( I ) et au flux (Φ) sur le rotor .Le moteur se met à tourner à une vitesse proportionnel à la tension d'alimentation (V) et ,inversement proportionnel au flux (Φ). Au passage de tout conducteur de l'induit sur la ligne neutre, le courant qui le traverse change de sens grâce au collecteur. Le moteur converse le même sens de rotation.

 Pour inverse le sens de rotation du moteur, il convient d'inverser le sens du champ produit par l'inducteur par rapport au sens du courant circulant dans l'induit :

- Soit on inverse la polarité de la tension d'alimentions de l'induit.
- Soit on inverse la polarité d'alimentation du circuit d'excitation [5].

 $F = B$ . I. L. sin  $\alpha$  (I.1)

La machine à courant continu, comme toutes les autres machines électriques, peut fonctionner en moteur ou en générateur.

Fonctionnement en génératrice

Dans le cas d'une génératrice à excitation indépendante. Le rôle d'un générateur et de fournir de l'électricité sous tension continue variable.

Pour cela, il faut lui fournir de l'énergie mécanique sous forme d'un couple qui entraine la rotation de la machine et également de l'électricité pour alimenter l'excitation, qui crée le champ magnétique. Comme l'enroulement d'excitation est fixe (situé au stator) et parcouru par un courant, le champ qu'il crée est de direction constante. De plus, le couple extérieur fait tourner le rotor.

L'interaction d'un champ fixe et d'un conducteur mobile provoque l'apparition d'une fem induite (E) aux bornes de l'enroulement d'induit. Cette force électromotrice (f.e.m) est recueillie et redressée par les balais qui frottent sur le collecteur.

Selon l'amplitude du champ créé par l'excitation (et donc selon la valeur du courant d'excitation), la tension induite sera d'amplitude variable [2], [6].

Fonctionnement en moteur

Pour comprendre son principe de fonctionnement, nous allons considérer que l'inducteur et l'induit sont électriquement séparés. Nous sommes donc dans le cas d'un moteur à excitation indépendante.

 On alimente l'excitation du moteur. Celui-ci crée un champ d'induction de direction constant. De plus, on fait circuler un courant dans le rotor.

 En vertu du principe de Laplace, l'interaction du courant avec un champ qui est lui perpendiculaire crée un couple sur l'enroulement du rotor. [2], [6]

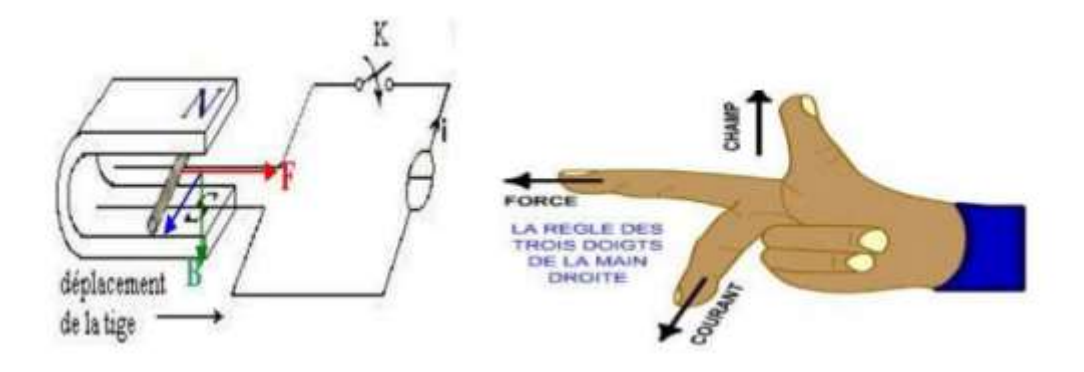

**Fig І.2** : principe de fonctionnement d'un moteur à courant continu [5]

#### **І.5 Les différents types de moteurs à courant continu :**

On distingue deux types de moteurs à courant continu :

#### **І.5.1 Les moteurs à inducteur à aimant permanent :**

 Il n'y a pas de circuit inducteur, le flux inducteur est produit par un aimant permanent. Tous les moteurs à courant continu de faible puissance et les micromoteurs sont des moteurs à aimant permanent. Ils représentent maintenant la majorité des moteurs à courant continu. Ils sont très simples d'utilisation [7 ]

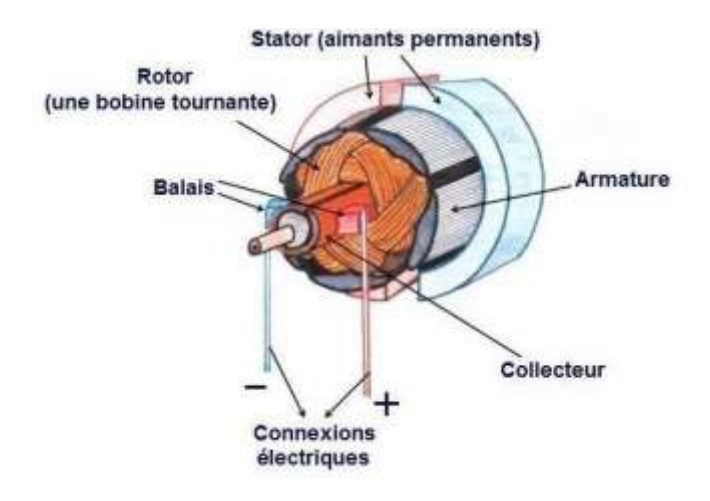

**Fig І .3** : Moteur à aimant permanent [17]

#### **І.5.2 Les moteurs à inducteur bobiné :**

Il existe 3 types différents de moteurs électriques qui sont classés en fonction du type d'excitation qui est employé, qui sont : [16]

- Moteur à excitation série.
- Moteur à excitation shunt.
- Le moteur à excitation séparée.

#### **І.5.2.1 Moteur série :**

Inducteur monté en série avec l'induit : L'induit et l'inducteur sont parcourus par le même courant [8]

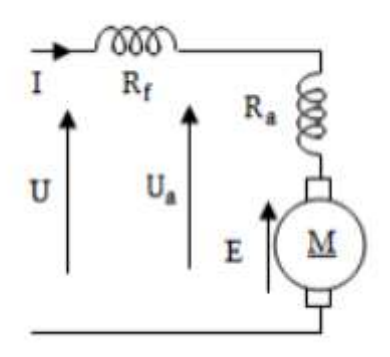

 **Fig. І .4 :** Moteur à excitation série [17]

$$
\begin{cases}\nU_a = (R_a + R_f)I + E \\
E = k\Omega \Phi \\
C_e = kI\Phi\n\end{cases} \text{ avec } \Phi = M_{af}I \qquad \begin{cases}\nE = k'\Omega I \\
C_e = k'I^2\n\end{cases}
$$
\n(I.2)

# **І. 5.2.2Moteur à excitation shunt (parallèle) :**

L'inducteur est monté en parallèle avec l'induit : les deux circuits sont soumis à la même tension [8]

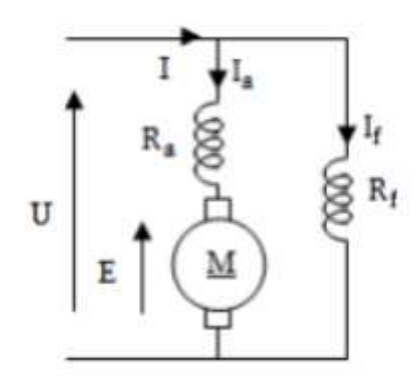

Fig. I.5 : moteur à excitation shunt [17]

$$
\begin{cases}\nU = R_a I_a + E = R_f I_f \\
E = K \Omega \Phi = K' I_f \\
C_{e=K I_a} \Phi = K' I_a I_f \\
I = I_a + I_f\n\end{cases}
$$
\n(I.3)

#### **І.5.2.3Moteur à excitation séparée :**

Le moteur étant alimenté, le bobinage induit sous tension U<sup>a</sup> placé dans un champ magnétique inducteur B (If), est soumis à un couple donné par la loi de Laplace et par conséquent le moteur tourne à une vitesse  $\Omega$  [8]

$$
\Omega = 2\pi n \ 60 \tag{I.4}
$$

n : vitesse de rotation en (tr /min)

$$
\omega
$$
: pulsation en (rad/s)

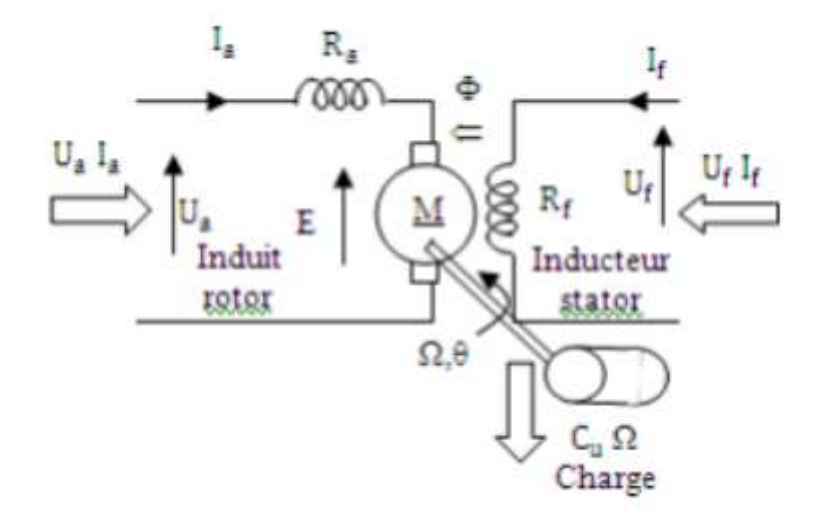

**Fig. I.6 :** moteur à excitation indépendante [17]

La relation de maille donne :

$$
\begin{cases}\nInduit: U_a = R_a I_a + E \\
Inducteur: U_f = R_f I\n\end{cases} (I.5)
$$

Force électromotrice (fém) une bobine (induit) en mouvement placé dans un champ magnétique (inducteur) est le siège d'une force électromotrice motrice fém induite entre ces bornes donnée par la loi de Faraday :  $E = k\Omega \Phi$ 

K : constante qui dépend de la machine

Φ : flux maximum par pôle

Le flux inducteur étant :  $\Phi = M_a f I_f$  Circuit magnétique non saturée

Le couple électromagnétique :

$$
Ce = K I_a \Phi
$$

#### **І. 6 Equation du moteur à courant continu :**

#### **І.6.1 Force électromotrice : [9]**

Nous savons qu'une bobine en mouvement dans un champ magnétique voit apparaître à ses bornes une force électromotrice (f.é.m.) donnée par la loi de Faraday:

$$
dE = (d L \wedge \vec{v}) \tag{I.6}
$$

Sur ce principe, la machine à courant continu est le siège d'une f.é.m. donnée par :

$$
E = p \ 2\pi. \ . \ N. \ \emptyset. \ \Omega \text{[V]} \tag{I.7}
$$

Avec :

$$
\mathsf{9}
$$

- p : le nombre de pairs de pôles.
- a : le nombre de pairs de voies d'enroulement
- Φ : le flux maximum à travers les spires [Wb].
- $\Omega$  : la vitesse de rotation [tr/mn].
- N : nombre de conducteur actif Finalement on peut écrire ;

$$
E = K.\emptyset. \ \Omega \tag{I.8}
$$

$$
Avec: K = p 2\pi.a. N \tag{I.9}
$$

 $K:$  la constante de la fém.

#### **І.6.2 Modèle équivalent de l'induit :**

Si on néglige la chute de tensions aux contacts balais-collecteur et on considère que la réaction magnétique d'induit et totalement compensée, le schéma électrique équivalent de l'induit est représenté par la figure [9]

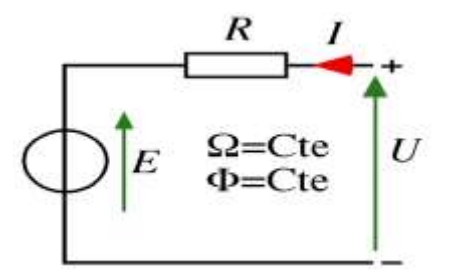

**Fig. І.7** : Modèle équivalent de l'induit [9]

D'après la loi d'Ohms :

$$
U = E + R.I \tag{I.10}
$$

#### **І.6.3 Vitesse : [9]**

A partir de l'expression de la force électromotrice développée aux bornes de l'induit et l'équation électrique (I.10)

On peut déduire l'expression de la vitesse qui sera donnée par :

$$
\Omega = \frac{U - RI}{K\Phi} \tag{I.11}
$$

Avec :

K est une constante de construction du moteur est égal à

$$
K=p\ /aw
$$

P : nombre de pair de pôles.

a : nombre de voies d'enroulement.

w : nombre de conducteurs par section.

#### **І.6.4 Puissance et couple électromagnétiques : [9]**

Si l'induit présente une f.é.m. E et s'il est parcouru par le courant I, il reçoit une puissance électromagnétique :

$$
Pem = E.I \tag{I.12}
$$

D'après le principe de conservation de l'énergie cette puissance est égale à la puissance développée par le couple électromagnétique.

$$
Pem = Cem \cdot \Omega = E.I \tag{I.13}
$$

D'où l'expression du couple électromagnétique ;

 $Cem = K. \Phi.$  [1.14)

#### **І.6.5 Couple utile, Puissance utile : [9]**

Les pertes mécaniques (frottement dans les paliers, action de l'aire de ventilation) et les pertes fer dans l'induit produisent un couple Cp appelé couple de pertes.

Le couple utile disponible sur l'arbre du moteur sera exprimé par :

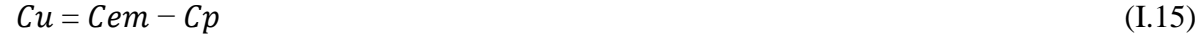

La puissance utile développée par le moteur est donnée par:

$$
Pu = Cu . \Omega \tag{I.16}
$$

#### **І.6.6 Le rendement : [9]**

Le rendement du moteur est donné par :

$$
\eta = Pu / Pa \tag{I.17}
$$

Où Pa est la puissance absorbée par le moteur

#### **І. 7les Méthodes utilisées pour varier la vitesse d'un moteur à courant continu :**

Il y a plusieurs façons de procéder pour varier la vitesse d'un moteur à courant continu. On peut le faire en variant la tension d'alimentation à ses bornes mais dans ce cas une partie importante de l'énergie est consommée par le dispositif d'alimentation. Pour cette raison, on préfère l'alimenter de façon discontinue avec un hacheur et faire ainsi varier la tension moyenne à ses bornes. On parle alors de Modulation par Largeur d'Impulsions (MLI), très utilisé dans le domaine de la régulation de vitesse de rotation d'un moteur courant continu  $[10]$ .

# **І.7.1 Les dispositifs électroniques utilisés pour la variation de vitesse des moteurs à courant continu:**

Dans le cas des moteurs à courant continu nous avons deux types de convertisseurs :

#### **І.7.1.1 Convertisseurs continu-continu (hacheurs)**

Un hacheur est un convertisseur statique continu-continu qui permet à partir d'un réseau à courant continu d'alimenter une charge sous une tension continu de valeur moyenne réglable. Le hacheur est base sur principe d'ouverture et de fermeture régulière d'interrupteur statique, le réglage relatif des temps de l'ouverture et de la fermeture de l'interrupteur permet de contrôler l'échange d'énergie [11].

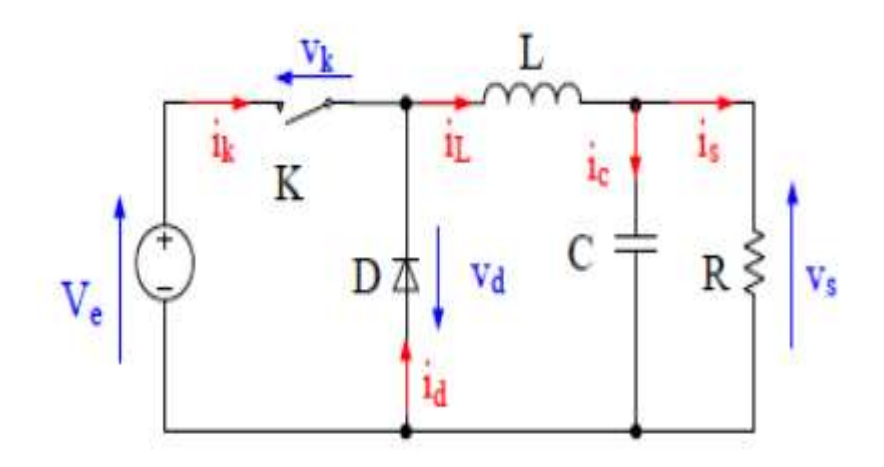

**Fig. I.8** : Schéma d'un hacheur série [12]

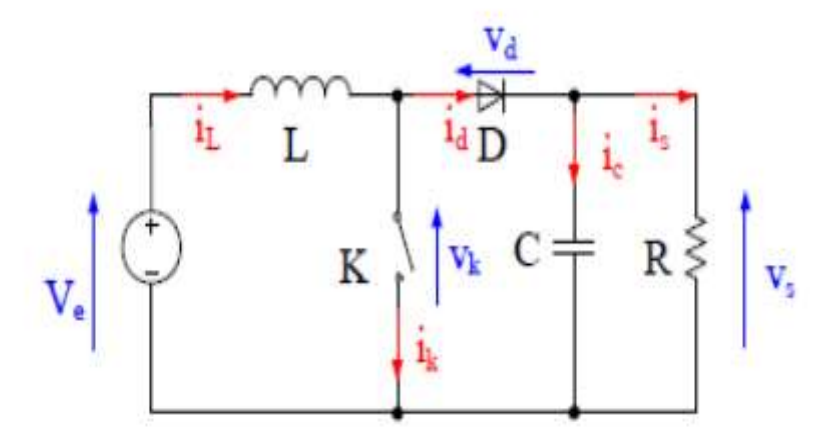

**Fig. І.9 :** Schéma d'un hacheur parallèle [12]

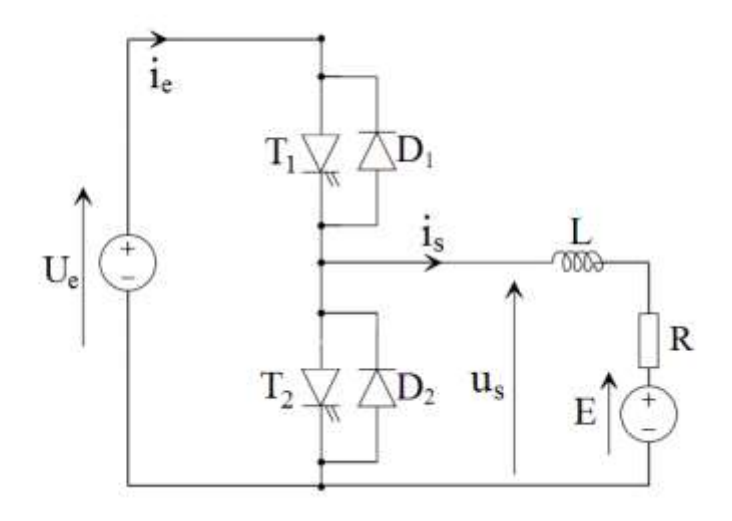

**Fig. І.10** : Schéma d'un hacheur réversible en courant [13]

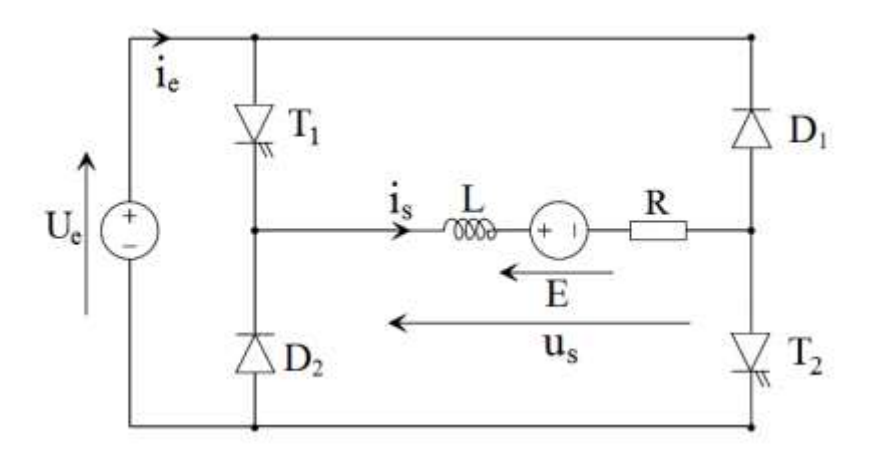

**Fig. І.11** : Schéma d'un hacheur réversible en tension [13]

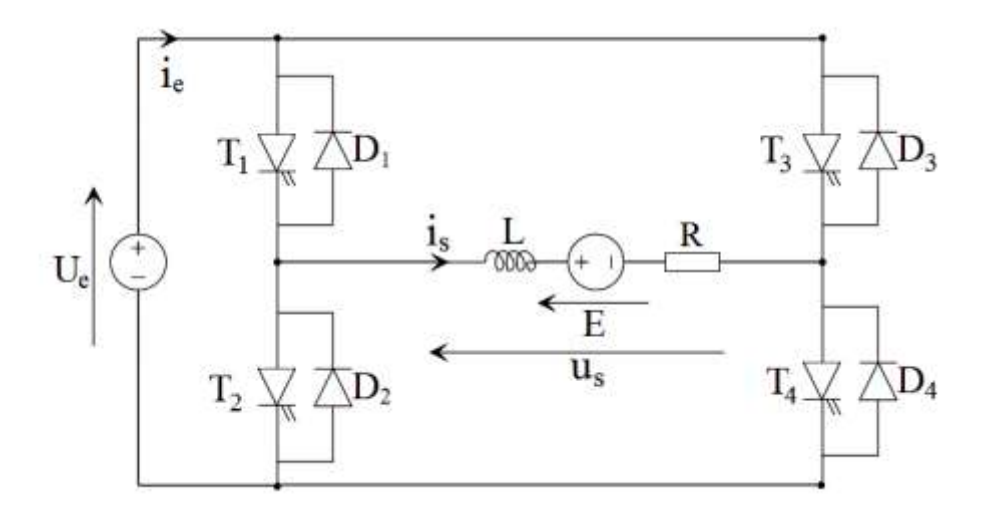

**Fig. І.12** : Schéma d'un hacheur réversible en tension et en courant [13]

#### **І.8.1.2 Convertisseur alternatif-continu (redresseur) :**

Les montages redresseurs, sont les convertisseurs de l'électronique de puissance qui assurent directement la conversion alternatif-continu. Alimenté par une source de tension alternative monophasée ou triphasée, ils permettent d'alimenter en courant continu le récepteur branché à leur sortie [11] .

#### **І.9 Domaine d'utilisation de moteur à courant continu :**

Les moteurs à courant continu sont utilisés dans :

 L'industrie : Laminoirs, enroulements (aciéries, papeteries), machine de refendage (découpe de tôles pour raccourcir la largeur d'une bobine), machine à tréfilage (réduction de la section d'un fil par traction mécanique).

Le transport : Moteurs de traction ferroviaires, remontées mécaniques.

 La manutention : Levage (portiques dans la construction navale ou aéronautique, grues), ascenseurs [14].

Le moteur série est intéressant quand la charge impose d'avoir un gros couple, au démarrage et à faible vitesse de rotation. Le moteur sépare est particulièrement adapté aux entraînements de machines nécessitant des vitesses réglables (action sur la tension) et présentant un couple important en basse vitesse (machines-outils) démarreur (automobile ...) moteur de traction (locomotive, métro ...) appareils de levage. Ventilateurs, pompes centrifuges, compresseurs, pompes à piston. Machines-outils à couple variable ou à mouvement alternatif (étau-limeur, raboteuses). [15]

#### **І.10 Avantages et inconvénients de MCC : [1]**

Les moteurs à courant continu sont utilisés dans de nombreuses applications industrielles, bien que leur construction soit plus complexe que celle des moteurs à courant alternatif.

#### **І .10.1 Avantage :**

 Alimentation aisée dans les systèmes transportant leur réserve d'énergie (autonome) : pile ou batterie.

 $\sim$  Une large gamme de variation de vitesse au-dessus de la vitesse de régime.

 $\neg$  Un fonctionnement avec des couples constant ou variables

 $\neg$  Une accélération, un freinage et une inversion de sens de rotation très rapide, ce qui est avantageux dans le cas des appareils de levage et des machines-outils.

Une vitesse de rotation qui peut être réglée par l'intermédiaire d'un système rétroaction.

 $\neg$  Une facilité de récupération d'énergie [1]

#### **І .10.2 Inconvénients :**

 Le principal problème de ces machines vient de la liaison entre les balais, ou charbons et le collecteur rotatif

 $\neg$  Plus la vitesse de rotation est élevée, plus les balais doivent s'appuyer fortement pour rester en contact et plus le frottement est important.

Aux vitesses élevées les charbons doivent être remplacés très régulièrement.

 $\neg$  Le contact électrique imparfait cause des arcs électriques, usant rapidement le commutateur et générant des parasites dans le circuit d'alimentation. [13]

#### **І. 11Variation de la vitesse en utilisant hacheur série**

Pour varier la vitesse du moteur DC ; nous utiliserons un hacheur série ; comme montré dans les figures suivante :

De 0 à αT le thyristor est passant : T=1 et D=0 De αT à T le thyristor est bloqué : T=0 et D=1

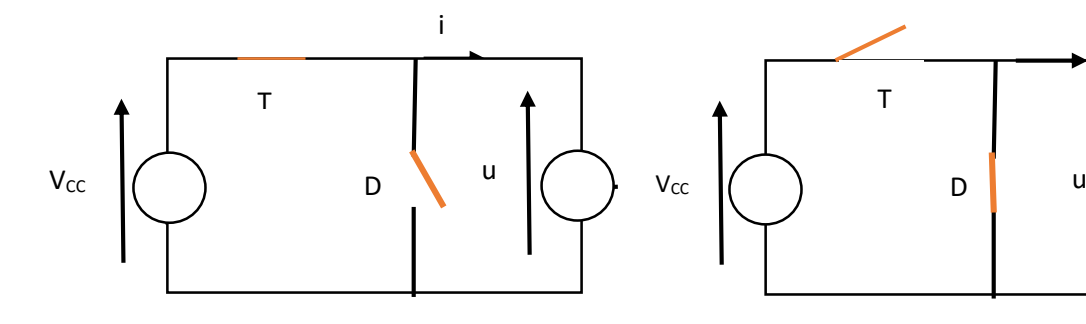

On a alors u=Vcc **On** a alors u=0

D'où la forme d'onde suivante :

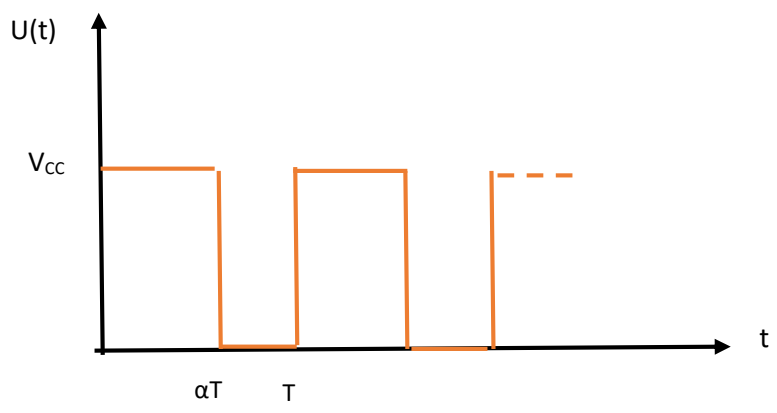

La valeur moyenne de tension :

$$
U_{moy} = \frac{1}{T} \alpha T V_{CC}
$$
 (I.18)

$$
U_{moy} = \alpha V_{CC} \tag{I.19}
$$

La f.é.m. d'une machine à courant continu fonctionnant à flux constant, est proportionnelle à la vitesse angulaire de rotation Ω de l'induit (E= KΩ).

En réglant le rapport cyclique  $\alpha$ , on dispose d'un moyen de réglage de la vitesse du moteur. En effet, on peut écrire :

$$
U = E = K\Omega = \alpha V_{CC}
$$
 (I.20)

$$
\Omega = \frac{\alpha V_{CC}}{K} \tag{I.21}
$$

#### **І.11 conclusion :**

 Dans ce chapitre nous avons présenté une description générale d'un petit moteur à courant continu son fonctionnement et sa constitution de différent type d'élément, ainsi la méthode pour la variation de la vitesse. Pour varié la vitesse en utilisant la carte arduino qui peut commander parfaitement la vitesse d'un moteur DC (en valeur et en sens), en utilisant les sorties PMW. Plus de détails au chapitre II.

*Chapitre II : étude théorique de la commande d'un moteur par la carte arduino* 

#### **ІІ.1 Introduction :**

Le projet Arduino est né en 2004 lorsque L'Arduino UNO a été développé par des enseignants et des étudiants d'une école de design italien, leur mission était de démocratiser la programmation et de la rendre plus libre d'accès. [13]

 Et vu sa simplicité d'utilisation, Arduino est utilisé dans beaucoup d'applications comme l'électrotechnique industrielle et embarquée ; le modélisme, la domotique mais aussi dans des domaines différents comme l'art contemporain et le pilotage d'un robot, commande des moteurs et faire des jeux de lumières, communiquer avec l'ordinateur, commander des appareils mobiles [10]

 Arduino est une plate-forme basée sur un matériel et un logiciel faciles à utiliser. Il se compose d'une carte de circuit imprimable, qui peut être programmée (appelée microcontrôleur) et d'un logiciel prêt à l'emploi appelé Arduino IDE (Integrated Développement Environnement), qui est utilisé pour écrire et charger le code informatique sur la carte.<sup>[26]</sup>

https://waytolearnx.com/2017/04/programmer-larduino-introduction.html

### **ІІ.2 Définition du module Arduino :**

La carte Arduino est un circuit imprime en matériel libre sur lequel se trouve un microcontrôleur qui peut être programmé pour analyser et produire des signaux électriques, de manière a effectué des taches très diverses. Le système Arduino donne la possibilité d'allier les performances de la programmation à celles de l'électronique. Plus précisément, pour programmer des systèmes électroniques.

 Le gros avantage de l'électronique programmée c'est qu'elle simplifie grandement les schémas électroniques et par conséquent, le cout de la réalisation, mais aussi la charge de travail à la conception d'une carte électronique [16].

#### **ІІ.3 Différents modèles :**

- Arduino UNO
- Arduino LEONARDO
- Arduino mini
- Arduino PRO
- Arduino UNO R3
- Arduino MEGA 2560
- Arduino DUE
- Arduino ADK Android[17]

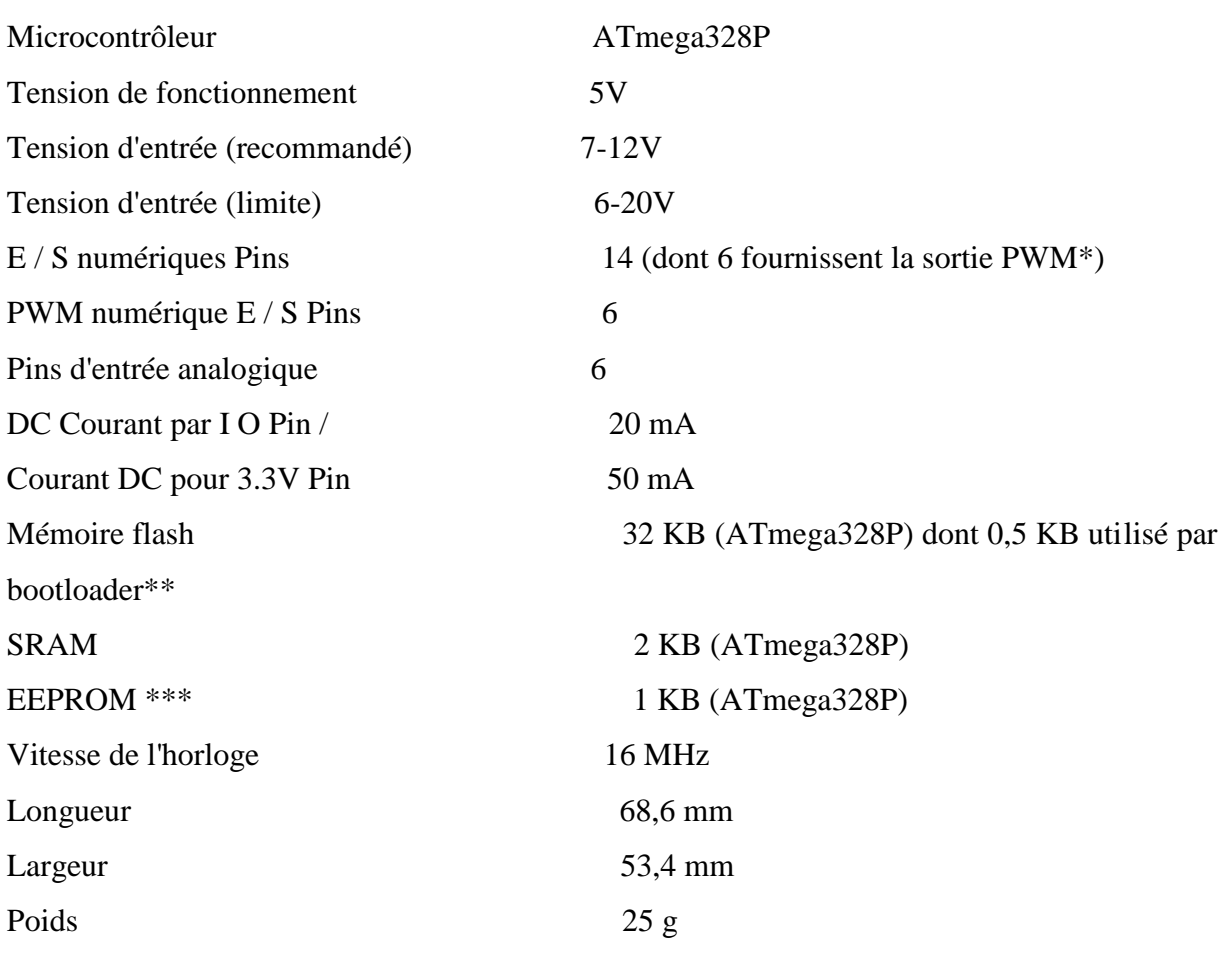

# **ІІ.4 Caractéristiques techniques : [18]**

# **ІІ.5 La carte Arduino UNO :**

Est un microcontrôleur ATmega328 programmable permettant de faire fonctionner des composants (moteur, LED…). Elle possède des «ports» permettant par exemple de se connecter à un ordinateur ou de s'alimenter. La carte Arduino UNO est la pièce maîtresse de tout circuit électronique pour les débutants Elle est dotée :

De 14 entrées/sorties (dont 6 fournissent la sortie PWM)

- 6 entrées analogiques
- un cristal à 16 MHz
- une connexion USB
- une prise jack d'alimentation
- un en-tête ICSP
- une fonction reset. **[18]**

Chapitre II : étude théorique de la commande d'un moteur par carte arduino

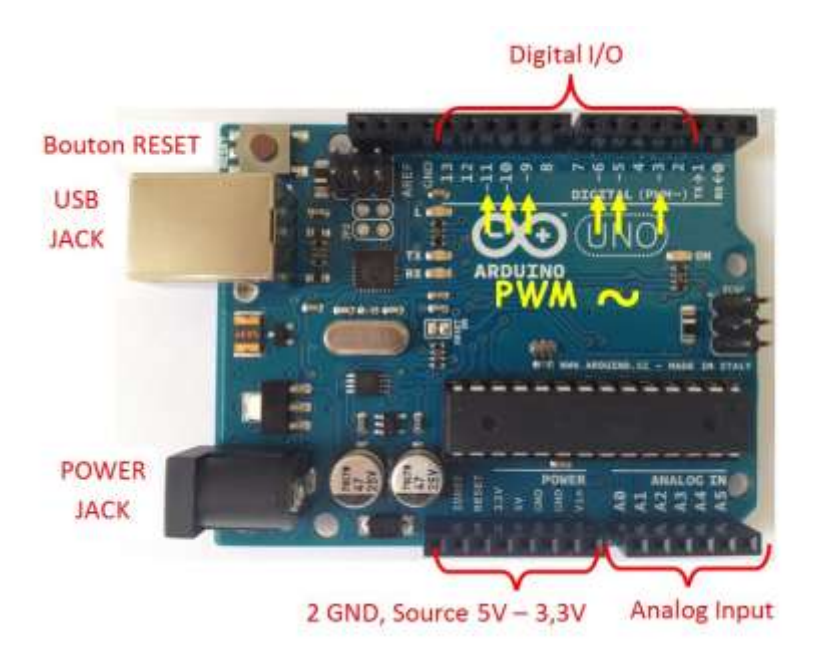

**Fig ІІ.1** : Description de la Carte Arduino "Uno **[23]**

**II.6 Constitution de la carte Arduin :**

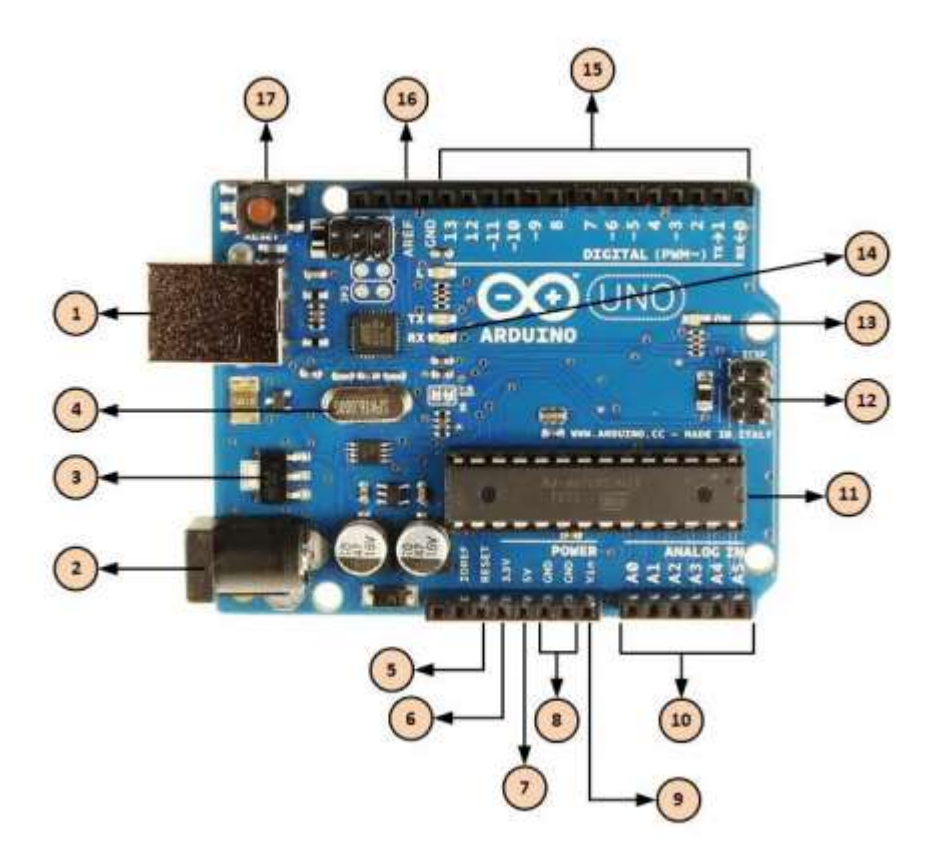

**Fig. II.2** : Constitution de la carte Arduino UNO **[19]**

# 1 **Alimentation / Programmation par USB**

La carte Arduino peut être alimentée avec un câble USB relié à votre ordinateur. Tout ce dont nous avons besoin, c'est de connecter notre carte Arduino à notre ordinateur avec le câble USB type A/B.

# **2Alimentation via connecteur Jack DC**

La carte Arduino peut être directement alimentée par ce connecteur Jack DC. Ce connecteur (2) est relié au régulateur de tension intégré à la carte. L'alimentation via ce connecteur (2) doit être comprise entre 5 et 12 V.

# 3 **Régulateur de tension** :

La fonction du régulateur de tension (3) est de contrôler la tension d'alimentation de l''Arduino pour la stabiliser à la bonne tension du microcontrôleur et de chaque élément de la carte. La tension de stabilisation est de 5 Volts sur les cartes UNO

# 4 **Oscillateur à quartz :**

Un oscillateur à quartz est un élément électronique qui a la particularité de posséder un quartz à l'intérieur qui vibre sous l'effet piézoélectrique.

# **5,17 Arduino Reset :**

Nous pouvons redémarrer un Arduino avec un "Reset". Cela aura pour effet de redémarrer notre programme depuis le début. Nous pouvons redémarrer l'Arduino UNO de deux manières : soit en utilisant le bouton "Reset" (17), soit en connectant un bouton externe sur la broche de la carte Arduino mentionnée "RESET" (5)

# **6, 7, 8,9 Broches (3.3, 5, GND, Vin) :**

- 3.3V (6) Broche d'alimentation de tension 3.3 Volts
- 5V (7) Broche d'alimentation de tension 5 Volts

 GND (8) (Grounds / Masse) – Il y a plusieurs broches de ce type présentes sur la carte Arduino, elles sont toutes communes et peuvent être utilisées comme masse (potentiel 0 Volts) pour vos circuits.

 Vin (9) – Cette broche permet d'alimenter l"Arduino depuis une source de tension extérieure. Elle est reliée au circuit d'alimentation principale de la carte Arduino.

# 10 **Broches analogiques :**

 L"Arduino UNO possède 5 broches d'entrées analogiques numérotée de A0 jusqu'à A5. Ces broches permettent de lire un signal analogique. La carte Arduino utilise un convertisseur analogique/numérique pour permettre la lecture du signal par le microcontrôleur

# **11Le microcontrôleur :**

Chaque carte Arduino possède son propre microcontrôleur (11). Vous pouvez le considérer comme le cerveau de la carte Arduino. Le microcontrôleur sur l'Arduino est légèrement différent d'une carte à l'autre

### **12Connecteur ICSP :**

Une connectique AVR qui permet de dialoguer avec d'autres composants SPI (écrans, capteurs, etc…).

#### 13 **Indicateur LED d'alimentation**

Ce voyant doit s'allumer lorsque vous branchez notre Arduino sur une source d'alimentation pour indiquer que notre carte est correctement alimentée.

#### $14 \rightarrow$  LEDs TX et RX

Sur notre carte, nous trouvons deux indicateurs : TX (émission) et RX (réception). Ils apparaissent à deux endroits sur la carte Arduino UNO. Tout d'abord, sur les broches numérique 0 et 1, pour indiquer les broches responsables de la communication série. Deuxièmement, les LED TX et RX (13). Le voyant TX clignote à une vitesse variable lors de l'envoi des données série. La vitesse de clignotement dépend de la vitesse de transmission utilisée par la carte. RX clignote pendant le processus de réception

#### 15 **Entrées/Sorties numériques**

La carte Arduino UNO possède 14 broches d'entrées / Sorties numériques (15), dont 6 peuvent fournir une sortie MLI (Modulation de largeur d'impulsion). Ces broches peuvent être configurées pour fonctionner comme des broches numériques d'entrée pour lire des valeurs logiques (0 ou 1) ou numériques. Elles peuvent également être utilisées comme des broches de sortie pour piloter différents modules comme des LED, des relais, etc. Les broches étiquetées "~" peuvent être utilisées pour générer des MLI

#### 16**Broche AREF**

AREF est l'acronyme anglais de "référence analogique". Cette broche est parfois utilisée pour définir une tension de référence externe (entre 0 et 5 Volts) comme limite supérieure pour les broches d'entrée analogiques.[13]

#### **ІІ.7 Applications :**

Le système Arduino nous permet de réaliser un grand nombre de choses, qui ont une application dans tous les domaines, nous pouvons donner quelques exemples :

- Contrôler les appareils domestiques
- Faire un jeu de lumières
- Communiquer avec l'ordinateur

• Télécommander un appareil mobile (modélisme) etc.

• Fabriquer votre propre robot. Avec Arduino, nous allons faire des systèmes électroniques tels qu'une bougie électronique, une calculatrice simplifiée, un synthétiseur, etc. Tous ces systèmes seront conçus avec pour base une carte Arduino et un panel assez large de composants électroniques [20]

# **ІІ.8 Le logiciel Arduino :**

Les créateurs d'Arduino ont développé un logiciel pour que la programmation des cartes Arduino soit visuelle, simple et complète à la fois. C'est ce que l'on appelle une IDE, qui signifie (Integrated Development Environment) ou Environnement de Développement « Intégré » en français (donc EDI) [21].

Le logiciel est gratuit et open source dont la simplicité d'utilisation est remarquable. Ce logiciel va nous permettre de programmer la carte Arduino pour :

– Réaliser l'interfaçage avec Matlab /Simulink

– Implémenter la commande directement sur la carte[23].

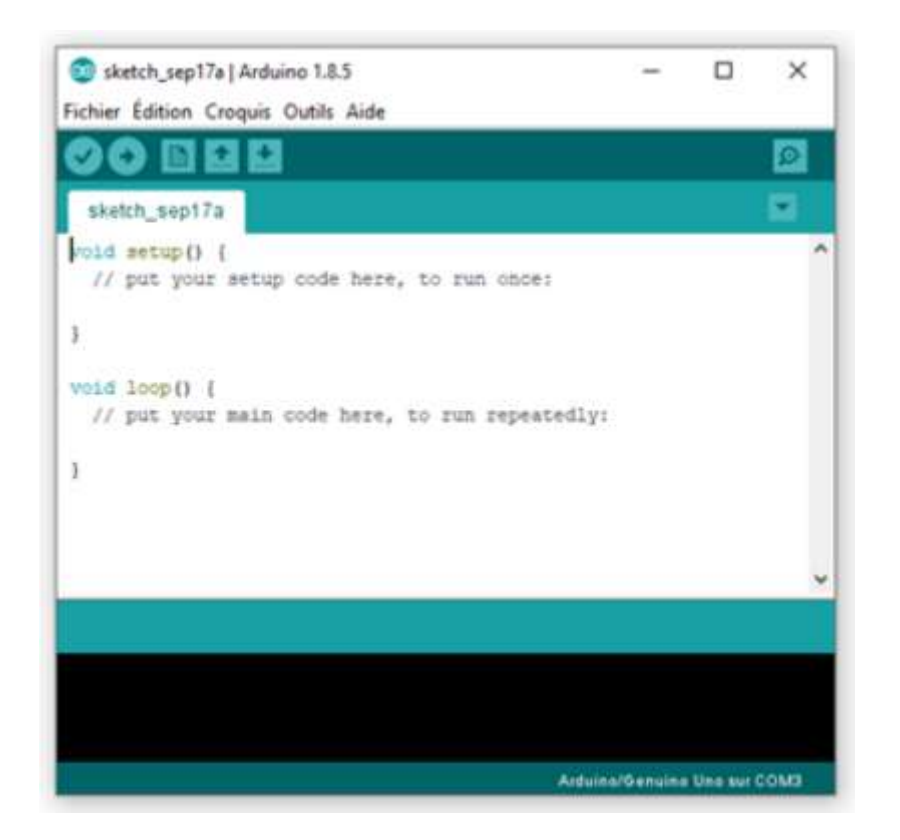

Fig. II.3 : interface IDE Arduino [22]

#### **ІІ.8.1 Structure d'un programme Arduino** :

L"interface de l"IDE Arduino est plutôt simple pour programmer le Arduino ATMEGA328P, il offre une interface minimale et épurée pour développer un programme sur les cartes Arduino. Il est doté d"un éditeur de code avec coloration syntaxique et d"une barre d"outils rapide. Ce sont les deux éléments les plus importants de l''interface, c''est ceux que l''on utilise le plus souvent. On retrouve aussi une barre de menus, plus classique qui est utilisée pour accéder aux fonctions avancées de l"IDE. Enfin, une console affichant les résultats de la compilation du code source, des opérations sur la carte, etc. [13]

 Le langage de programmation Arduino dérive du langage C++ et il en respecte les règles de syntaxe :

1. Une ligne qui commence par "//" est considérée comme un commentaire.

2. Un paragraphe qui commence par "/\*" et qui se termine par "\*/" est considéré comme un commentaire

3. Toute ligne d'instruction de code doit se terminer par un point-virgule " ;"

4. Un bloc d'instructions (définition d'une fonction, boucle "while" ou "if"/"else"...) doit être délimité par des accolades ouvrantes "" puis fermantes "".

5. Toutes les variables doivent être déclarées, ainsi que leur type (int,float,...) avant d'être utilisées.

Un programme (ou "sketch") Arduino est constitué de 2 fonctions distinctes :

1. La fonction de configuration "void setup" exécutée une seule fois au lancement du programme.

2. La fonction "void loop" qui est ensuite exécutée indéfiniment en boucle. [23]

# **ІІ.8.2 Exemple : le programme "Blink" :**

```
i n t DEL = 5;
```

```
void se tup ( )
```
{

pinMode (DEL, OUTPUT); On i n i t i a l i s e l a borne 5 de l ' Arduino ( nomm e "DEL" ) comme une s o r t i e .

}

voidloop ( ) { digitalWrite (DEL, HIGH) ; On met la borne 5 au niveau l o g i q u e haut (+5V) : la dio d e s' allume .

dela y  $(1000)$ ; On a t tend un d e l a i de 1000ms (s o i t 1 s).

digitalWrite (DEL, LOW) ; On met la borne 5 au niveau l o g i q u e bas (0V)

la dio d e s ' teint. delay  $(1000)$ ; On a t tend un d e l a i de  $1000\text{ms}$  (s o i t 1 s).

# }

Et ainsi de suite tant que le circuit est alimenté. [23]

#### **ІІ.9 Commande du moteur à courant continu avec la carte Arduino :**

Pour faire varier la vitesse d'un moteur CC, il faut faire varier la tension d'alimentation aux bornes du moteur. Mais Arduino ne sait délivrer que des tensions de 5 V sur ses broches avec un courant beaucoup trop faible pour alimenter un moteur. La solution est de faire appel à la PWM et d'amplifier le signal par un transistor ou un circuit intégré équivalent comme le circuit ULN2803 [24]

 Arduino, grâce à sa fonction analogWrite, crée un signal carré basculant entre niveau bas (LOW = 0 V) et niveau haut (HIGH =  $+5$  V) de fréquence fixe (sur un Uno, 490 ou 980 Hz approximativement suivant les broches qui délivrent le signal), dont on peut faire varier le rapport cyclique, c'est-à-dire le temps où le signal est au niveau haut sur le temps de la période du signal. Un rapport cyclique de 50% signifie que le signal est au niveau haut 50% du temps. Ceci est résumé sur la figure 1

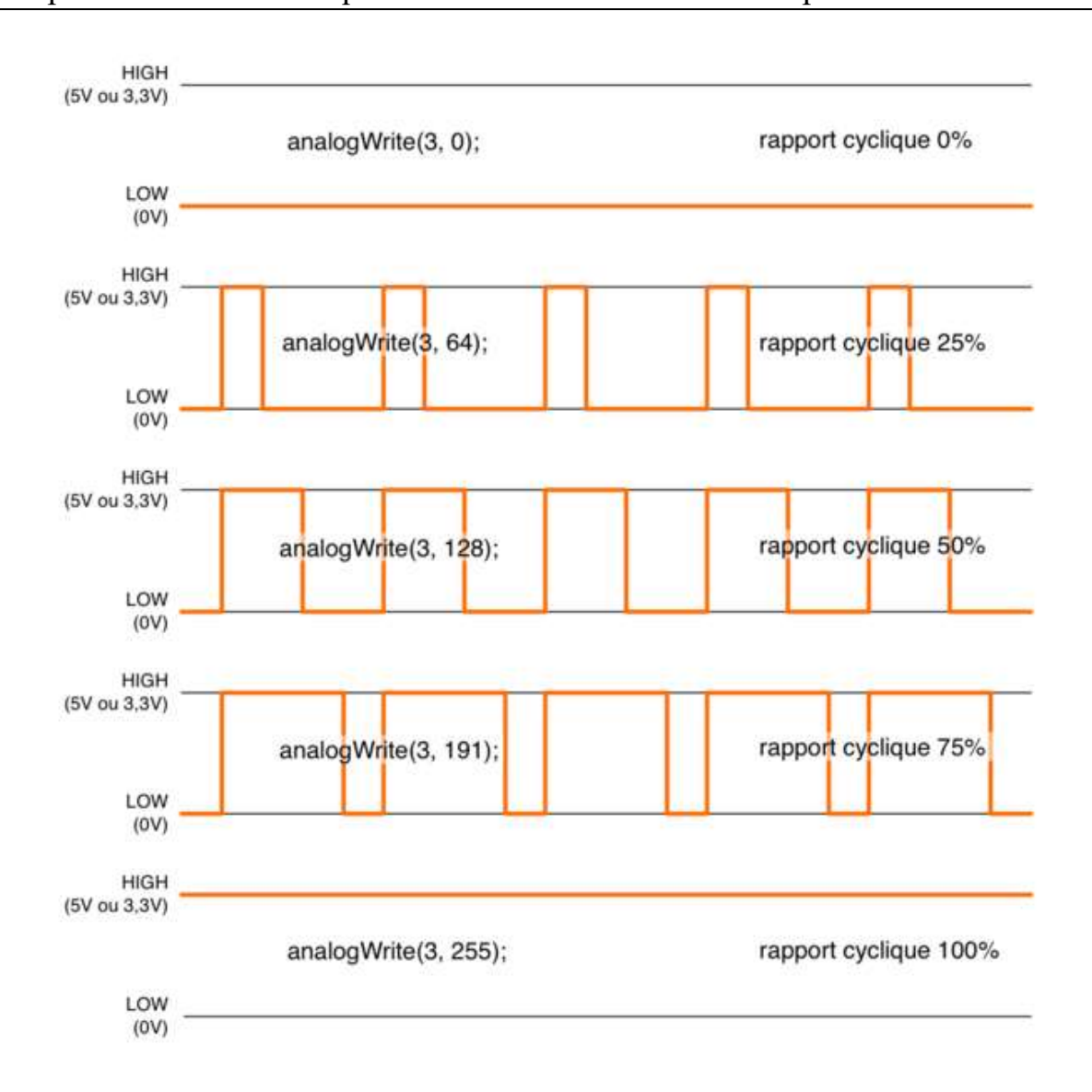

Fig ІІ.4 : **Un** rapport cyclique de 50% signifie que le signal est au niveau haut 50% du temps [24].

Ce signal est généré sur les broches d'Arduino mentionnées PWM (repérées par un tilde), grâce à la fonction analogWrite qui précise le rapport cyclique à adopter. La valeur est comprise entre 0 (pour un rapport cyclique égal à 0%) et 255 (pour un rapport cyclique égal à 100%), toute valeur intermédiaire pouvant être adoptée (exemple, 127 pour un rapport cyclique de 50%). Le signal est amplifié par un transistor et comme celui-ci travaille en commutation, sa dissipation en puissance est quasi nulle. Le moteur qui reçoit un tel signal est toujours alimenté dans sa tension nominale d'alimentation, ce qui fait que son couple est maximum. Par contre, le moteur perçoit ce signal comme un courant de tension moyenne égale à la tension d'alimentation multipliée par le rapport cyclique ; il tourne donc moins vite. Pour faire varier la vitesse du moteur, il suffit de faire varier le rapport cyclique du signal PWM délivré par Arduino [24].

# **ІІ.10 Présentation du schéma électronique :**

Le circuit électronique ci-dessous permet de contrôler un moteur à courant continue à partir des sorties PWM de la carte Arduino. Ce circuit doit amplifier le courant de sortie de la carte Arduino avec la résistance de protection 1KΩ) et doit aussi supporter la variation du rapport cyclique du signal PWM. Parmi les transistors pouvant satisfaire ces conditions on a choisi le TIP121 [23].

Les composants utilisés sont les suivants : pour notre réalisation on a utilisé 12 V au lieu de PC.

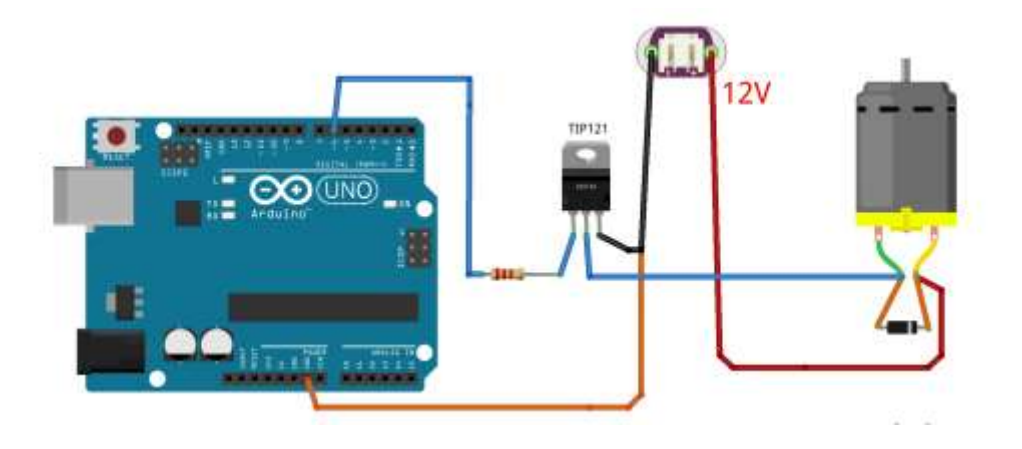

Fig ІІ.5 : Branchement de la carte Arduino UNO avec un moteur DC [23]

– Le transistor TIP122 : C'est un transistor Darlington NPN qui d'après la fiche technique permet d'amplifier le courant jusqu'à 5A avec son gain d'amplification "au minimum"

 $β = 1000$ 

– La diode 1N4004 : Dans une charge inductive (bobines), le courant ne peut pas se stopper instantanément. Cette diode joue le rôle d'une diode de roue libre qui permet au courant de s'arrêter progressivement [23].

# **ІІ.11Modulation a largeur d'impulsions** :

 La qualité de la tension de sortie d'hacheur dépend largement de la technique de commande utilisée pour commander les interrupteur de ce hacheur .il existe plusieurs technique de commande et le choix d'un technique parmi toute les possibilités dépond essentiellement du type d'application auquel l'appareil est désigné. La technique la plus utilisée dans les variateurs de vitesse pour MCC est la commande par modulation de largeur d'impulsons MLI qui nous donne le rapport cyclique. Le développement considérable de la technique de modulation en largeur d'impulsion ouvre une large étendue d'application dans les systèmes commande et beaucoup d'autre fonction .elle permet une réalisation souple et rendable des circuits de commande des hacheurs. [10]

#### **ІІ.12 Technique de la commande à MLI :**

 Le PWM est un signal numérique, donc la tension peut prendre deux valeurs seulement (0 bas et 1 haut). Dans certains cas très spécifiques (onduleurs à MLI par exemple) on fabrique un troisième niveau en inversant la tension du niveau haut.

Le signal est carré. Le niveau bas correspond généralement à OVolt. La période est notée T; la durée de l'impulsion (pour laquelle la tension est celle de l'état haut) est appelée th.

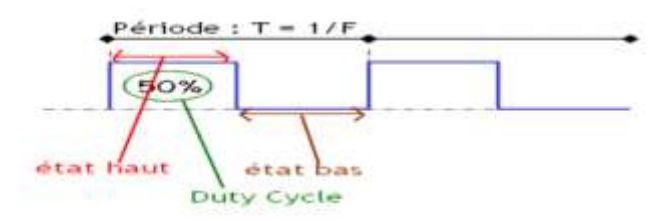

Fig. II.6 : rapport cyclique MLI [25]

Si la période change, le signal n'est plus vraiment périodique au sens strict. On appelle alors T le pseudo période [25].

#### **ІІ.13 Principe de la commande MLI :**

 Le Principe de base de la Modulation de la Largeur d'impulsion MLI est fondé sur le découpage d'une pleine onde rectangulaire. Ainsi, la tension de sortie est formée par une succession de créneau d'amplitude égale à la tension continue d'alimentation et de largeur variable. La technique la plus répondue pour la production d'un signal MLI est de comparer entre deux signaux :

• Le premier, appelé signal de référence, est un signal continue qui varie entre deux seuils définis en fonction de notre application. Dans notre cas, la tension de référence varie entre ± 10v.

• Le second, appelé signal de la porteuse, définit la cadence de la commutation des interrupteurs statiques du convertisseur. C'est un signal de haute fréquence par rapport au signal de référence.

• L'intersection de ces signaux donne les instants de commutation des interrupteurs La réalisation électronique de la fonction MLI est donnée par la figure.

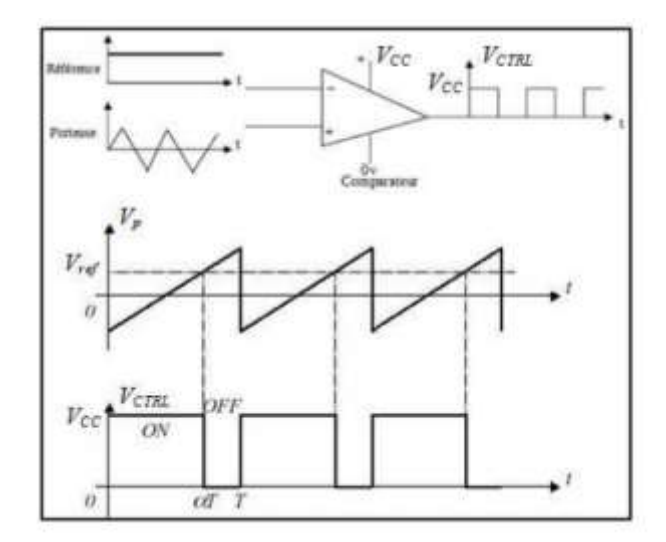

Fig ІІ.7 : Réalisation du signal MLI [10]

Rapport cyclique :

On appelle rapport cyclique le rapport  $\alpha = 100$ th T exprimé en pourcentage. Si th = 0 alors,  $\alpha$  = 0% of la tension moyenne de sortie est nulle. Si th = T alors  $\alpha$  = 100% et la tension moyenne de sortie est égale à Vcc.

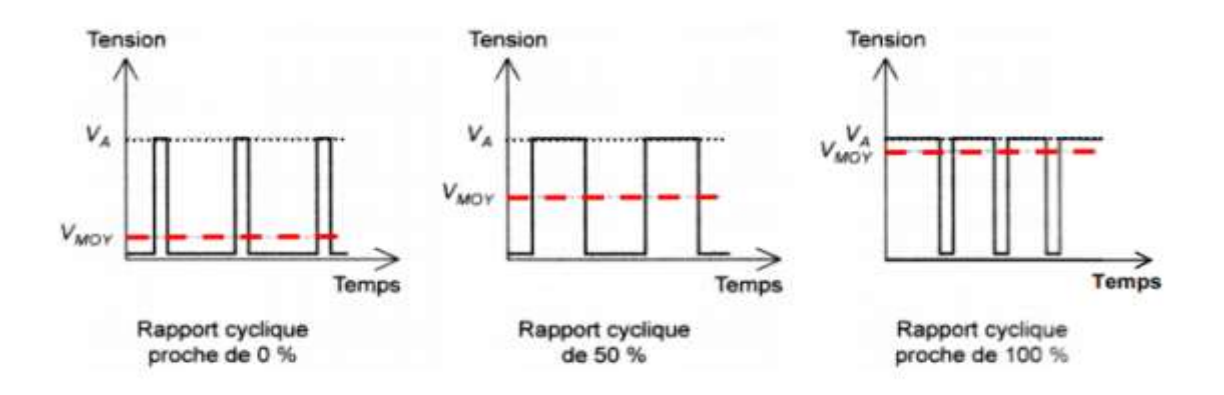

Fig. II.8 : variation du rapport cyclique [10]

Généralement, tous les microcontrôleurs récent (PIC,Arduino,AVR. . . ..) peuvent générer des signaux PWM ce qui signifie Pulse Width Modulation (ou modulation de largeur d'impulsion).ces signaux permettent en effet de manipuler avec une grande efficacité la puissance appliquée à des charges alimentées sous une tension continue et grâce au Timer du microcontrôleur et à une possibilité de configuration interne particulière, il est très facile de générer des signaux PWM avec le rapport cyclique de notre choix .[10]

Avantage de la carte Arduino UNO

 $\sim$  Son prix est relativement bas par rapport aux autres cartes électroniques.

 Arduino est « Open Source ». Ce qui veut dire que vous pouvez récupérer le schéma d'origine, le modifier et l"utiliser pour produire la carte et la vendre sans payer des droits d'auteur.

 $\neg$  La simplicité. Arduino rime avec la simplicité. Le projet a été conçu pour que des débutants en électronique et en programmation puissent concevoir des prototypes très rapidement de ce qu'ils ont en tête. En quelques heures d'apprentissage, vous serez capable de concevoir votre premier prototype.

 $\neg$  Le multiplateforme. Pour programmer une carte Arduino et lui faire faire ce que vous avez en tête, il faut pour cela la connecter à un ordinateur et utiliser l"IDE Arduino, le logiciel permettant de programmer toutes les cartes Arduino. L'"IDE est multiplateforme en étant disponible sous Windows, Mac OSX et Linux [13].

#### **ІІ.14 Conclusion :**

 Dans ce chapitre nous avons fait une présentation générale de la carte Arduino sont composants et sont différents modèle ainsi la technique la plus utilisé dans les variateurs de vitesse pour MCC est la commande par modulation de largeur d'impulsion MLI.

*Chapitre III : étude expérimental sur la variation de la vitesse d'un petit moteur*

# **III.1 Introduction :**

Dans ce chapitre nous nous intéressons à la réalisation pratique d'un circuit de commande de vitesse d'un petit moteur DC(PMDC) via la carte arduino type UNO en exploitant les sorties analogiques menu de la propriété PMW.

# **III.2 Composants utilisés :**

# **III.2.1 Carte Arduino :**

La carte la plus couramment utilisée est Arduino UNO. C'est une carte avec un petit contrôleur AVR 8 bits: ATMega328 peut être alimentée via la connexion USB ou avec une alimentation externe. La source d'alimentation est automatiquement sélectionnée.

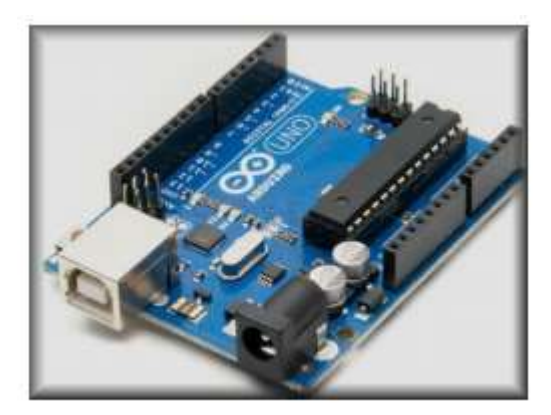

Fig III.1 : carte arduino [18]

# **III.2.2 Potentiomètre**

Un potentiomètre (appelé familièrement potard) est un type de résistance variable à trois bornes, qui connecté à l'entrée analogique de l"arduino , le rôle de ce dernier est de variée la valeur de résistance pour commander le signal MLI [27].

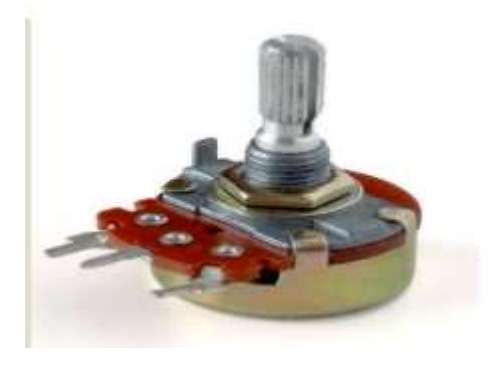

Fig III.2 : potentiomètre

#### **III.2.3 Transistor :**

Le transistor est un composant électronique qui est utilisé dans la plupart des circuits électroniques (circuits logiques, amplificateur, stabilisateur de tension, modulation de signal, etc…) aussi bien en basse qu'en haute tension [27].

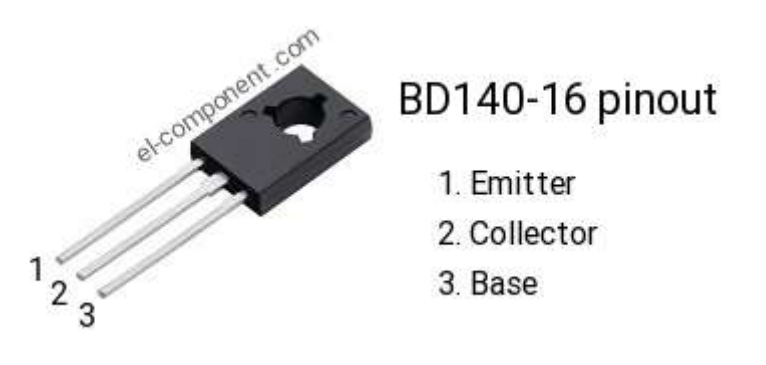

Fig III.3 : transistor

#### **III.2.4 La plaque d'essai :**

La plaque d'essai utilisé pour réaliser des montages électroniques sans soudure.

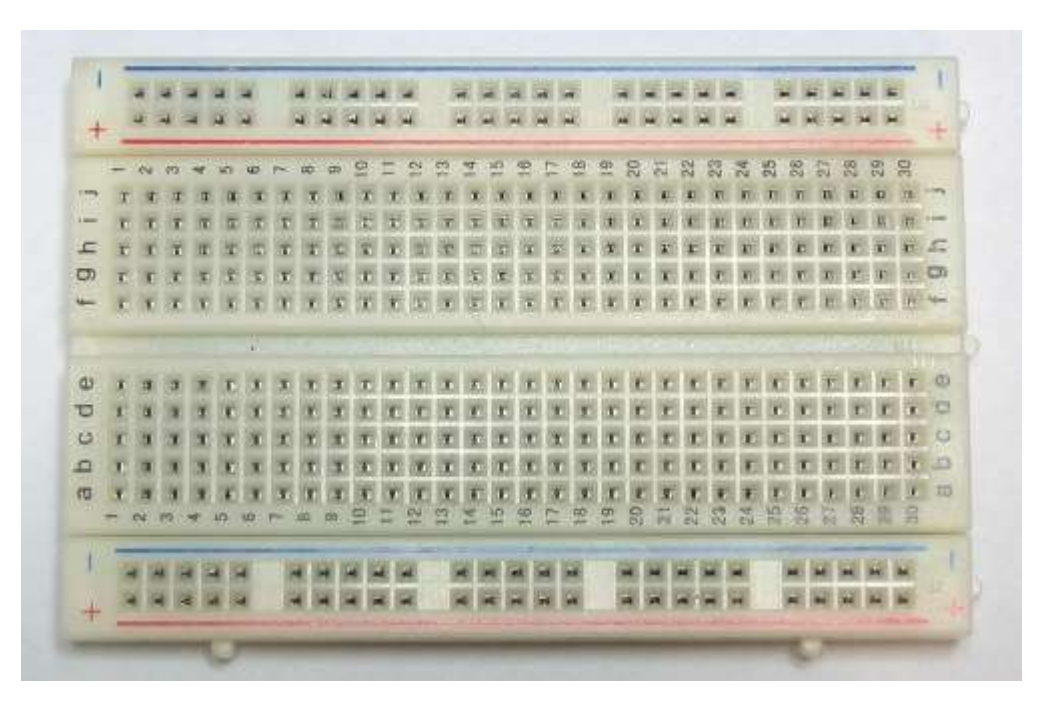

Fig. III.4 : plaque d'essai

#### **III.2.5 Petit moteur :**

On utilisant petit moteur à courant continu miniature 130, l'enroulement interne en cuivre Longueur : 25 mm

# Chapitre III : étude expérimental sur la variation de la vitesse d'un moteur

Largeur : 20 mm Hauteur : 15 mm Tension : 3 v Vitesse : 16500 tr/min Courant : 350 mA Poids : 15g

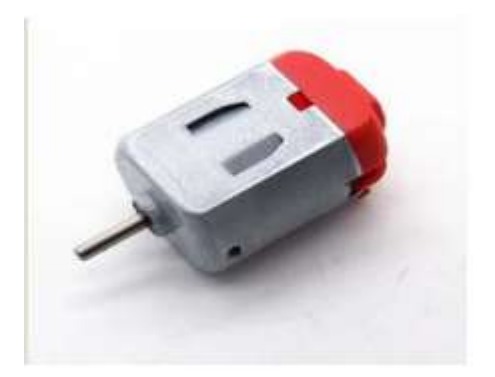

Fig. III.5 : petit moteur

# **III.2.6 Résistance :**

Dans cette réalisation on utilisant une résistance de 1KΩ Puissance : 0.33W Longueur : 6.8 mm Diamètre : 2.5 mm Température maximale : 155<sup>®</sup>C Température minimale : 55<sup>®</sup>C

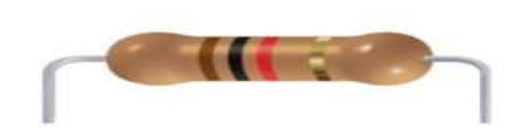

Fig. III.6 : résistance

# **III .3 Câblage et programmation de Démarrage d'un moteur DC avec arduino :**

Dans un premier lieu, on va essayer de démarrer le moteur depuis notre circuit de commande,

pour cela l'application est fait en plusieurs étapes (programmation et câblage).

# **III.3 .1 Câblage :**

#### **III.3.1.1 Présentation de la maquette :**

La maquette est constituée d'un petit moteur relié à une carte arduino qui s'alimente à un pc.

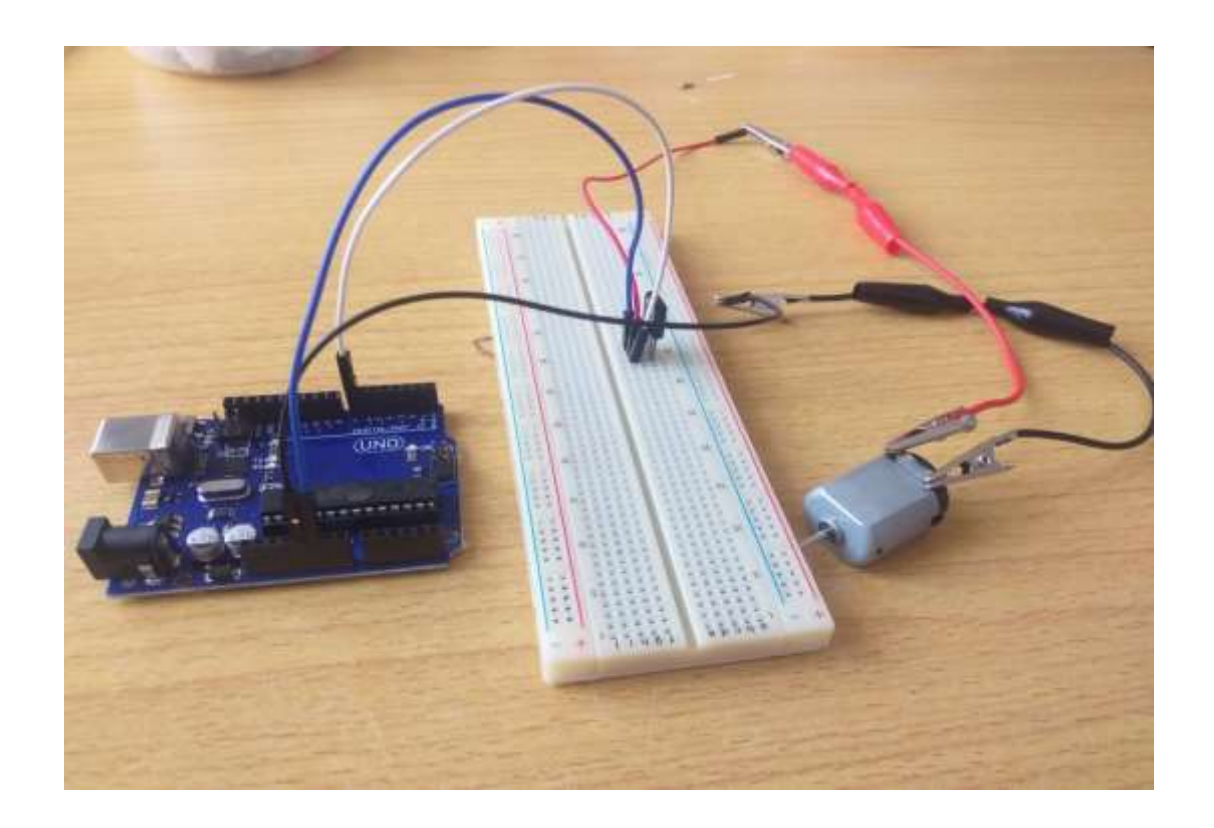

Fig. III.7 : câblage de démarrage d'un moteur

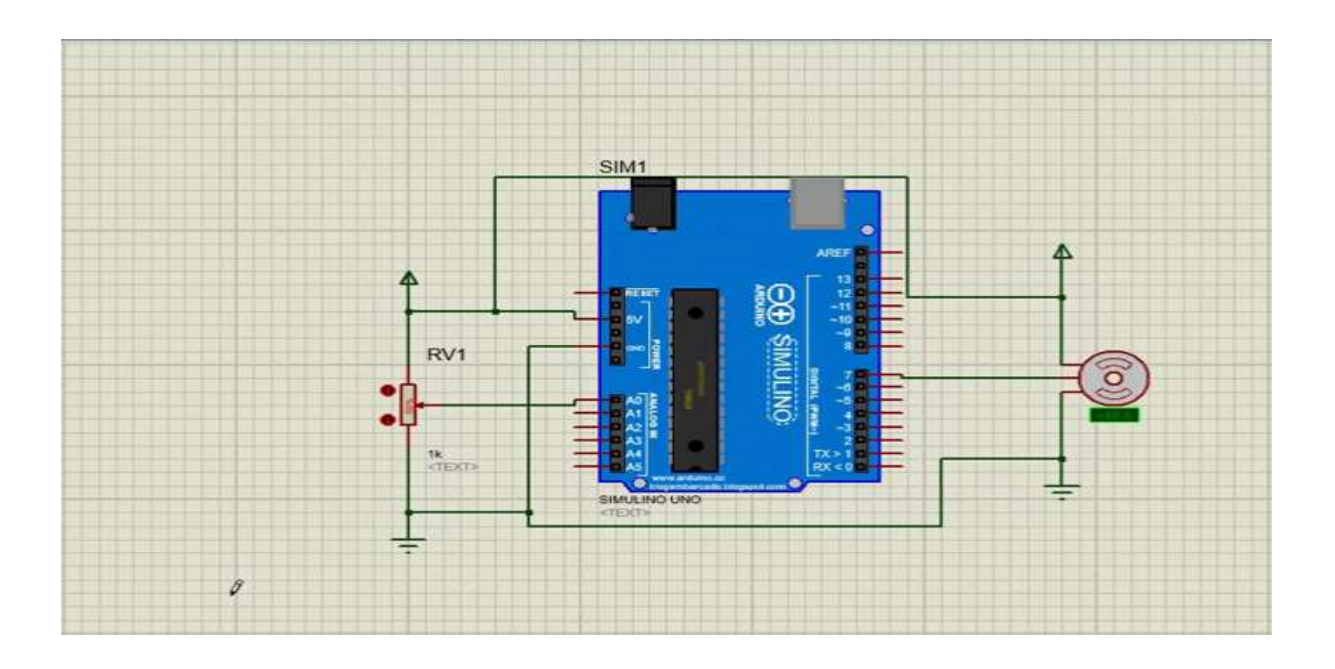

Fig. III.8 : schéma sur ISIS

# **III.3.2 programmation :**

On écrit notre programme sur l'interface du logiciel IDE

```
test motor do
 void setup() {
pinMode (A0, INPUT PULLUP);
pinMode(7,0UTPUT);digitalWrite(7,0);
 \mathbf{\}void loop()
\{while (digitalRead(A0) == 1);
\overline{A}digitalWrite(7, 1);\mathbf{L}digitalWrite(7,0);
    \left\{ \right.
```
Téléversement terminé

Fig. III.9 : programme de démarrage du moteur

# **III .4 Câblage et programmation d'un moteur DC contrôlé par potentiomètre avec carte arduino :**

# **III.4.1 présentation de la maquette :**

Cette maquette constituée un moteur et une carte arduino qui s'alimente par le pc, dans cette essai on utilise un potentiomètre qui varie la vitesse d'un moteur.

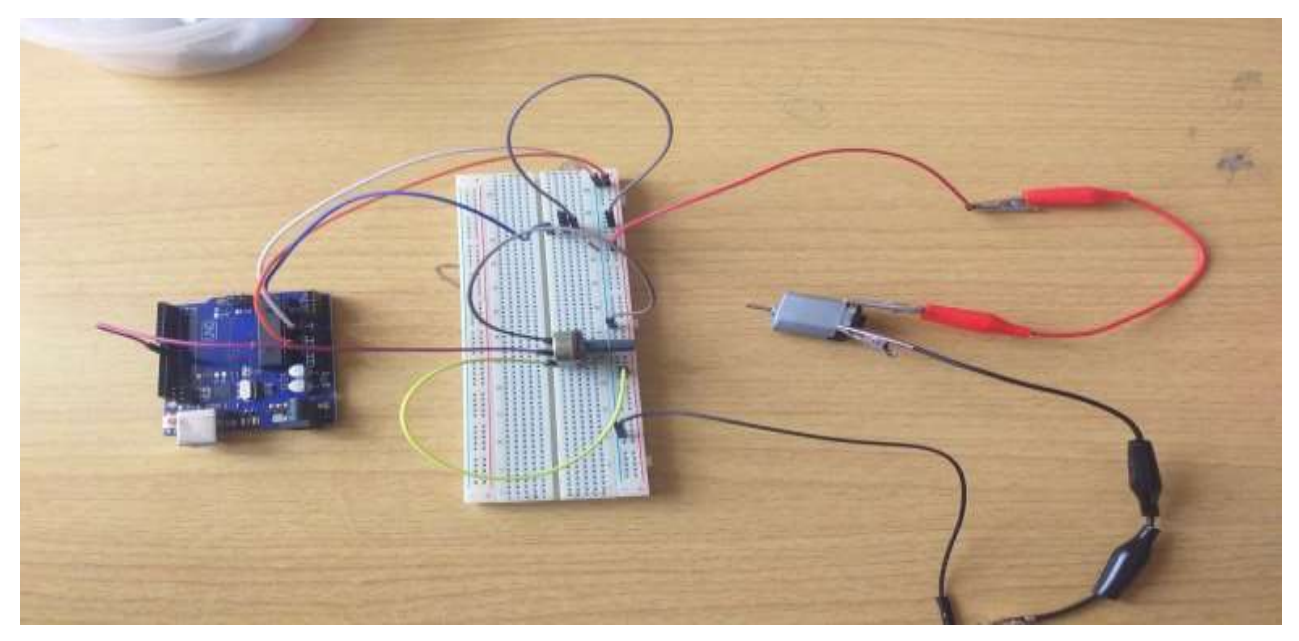

Fig. III.10 : câblage de variation de vitesse d'un moteur

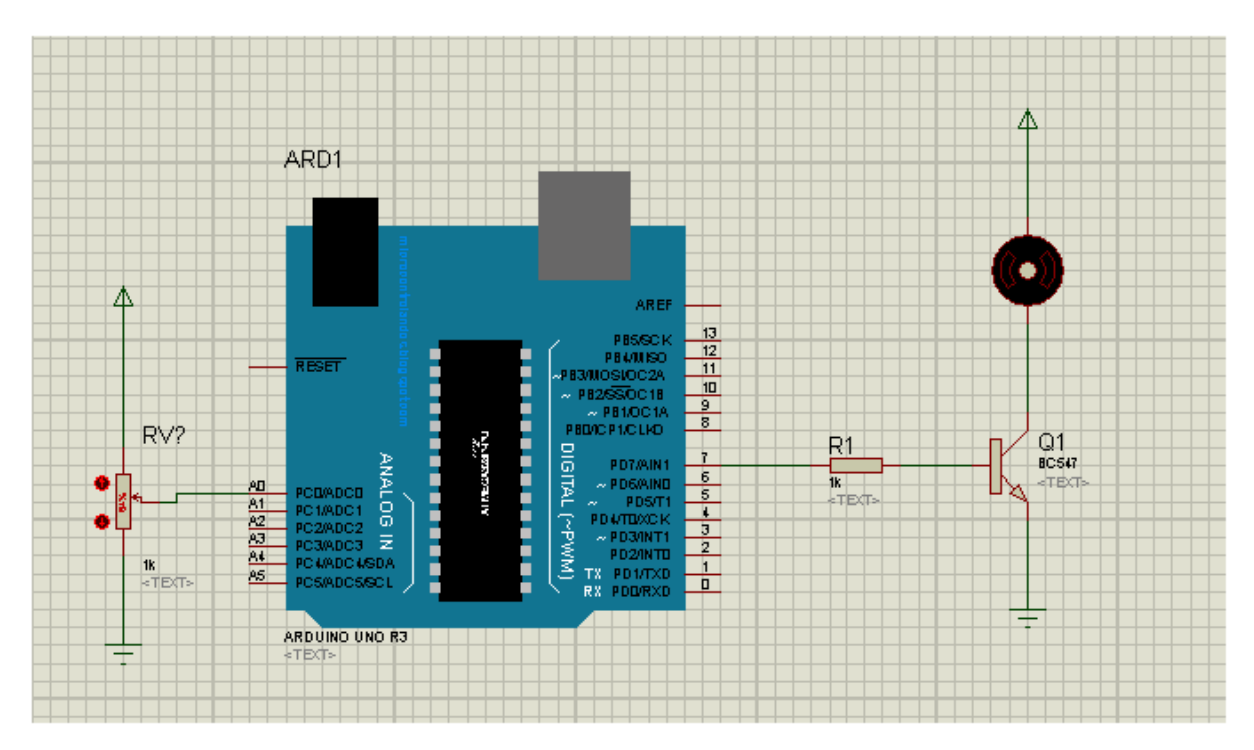

Fig. III.11 : schéma sur ISIS

### **III.4.2 Programmation :**

```
sketch_may26a
int MOTOR = 9;
int POT = AO;
int VAL ;
void setup() {
  // put your setup code here, to run once:
  pinMode (MOTOR, OUTPUT);
\mathbf{1}void loop() {
  // put your main code here, to run repeatedly:
  VAL = analogRead(A0);
  int X =map (VAL, 0, 1024, 0, 255); // 0-->1024, 0 -->255
  analogWrite (MOTOR, X) ;
J
```
Fig. III.12 : programme de variation de vitesse d'un moteur par un potentiomètre

#### **III .4.3 Les valeurs de vitesse :**

Dans cette etape on va extraire les valeurs de vitesse d'un moteur par des instructions ajoutées dans le programme principal.voir figure suivante :

```
sketch may26a
int MOTOR = 9;
int POT = AO;
int VAL :
void setup() {
  // put your setup code here, to run once:
  pinMode (MOTOR, OUTPUT);
  Serial.begin(9600);
Þ
void loop() {
  // put your main code here, to run repeatedly:
  VAL = analogRead(A0);
  //Serial.println("analog read");
  //Serial.println(X);
  int X =map (VAL, 0, 1024, 0, 255);//0-->1024,, 0-->255
//Serial.println("analog write");
int n[10] ; // n is an array of 10 integers
   Serial.println(X);
  analogWrite (MOTOR, X) ;
J.
```
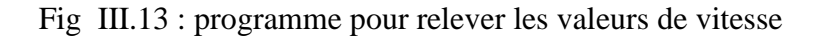

| <b>OO</b> COM3        | ee COM3 | <b>OO</b> COM3 |
|-----------------------|---------|----------------|
|                       |         |                |
| 74                    |         |                |
| 87                    |         |                |
| 76                    | 103     | 70             |
| 66                    | 81      | 93             |
| 82                    | 94      | 90             |
| 81                    | 80      | 85             |
| 72.                   | 105     | 91             |
| 89                    | 95      | 95             |
| 70                    | 87      | 90             |
| 70                    | 91      | 88             |
| 81                    | 101     | 94             |
| 47                    | 85      | 93             |
| 75                    | 116     | 83             |
| 88                    | 86      | 91             |
| 79                    | 90      | 91             |
| 61.                   | 95      | 84             |
| ユニ                    | 70      | 90             |
| <b>⊘</b> Défilement a | 88      | 72             |

Fig III.14 : les différentes valeurs de vitesse

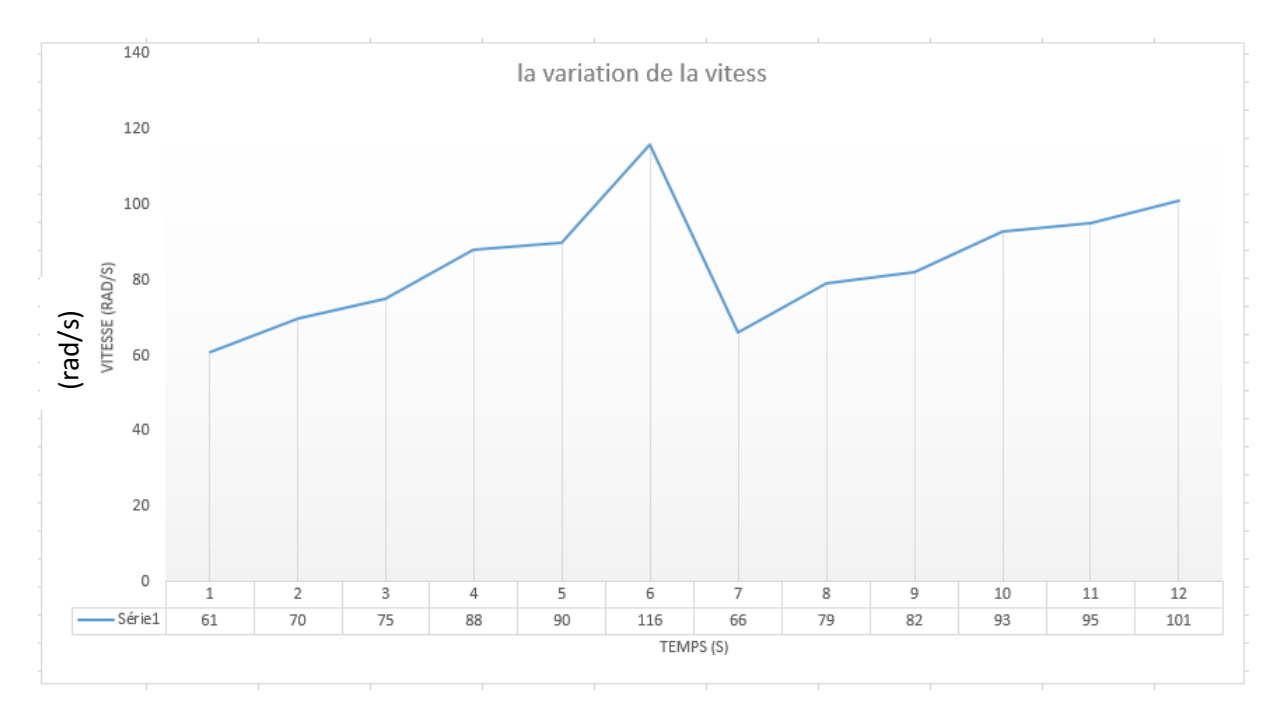

Fig . III.15 : courbe représentant la variation de vitesse en fonction du temps

Le relevé de la courbe temporelle de la vitesse du petit moteur en fonction de la variation du rapport cyclique α (en agissant sur le potentiomètre branché sur l'entrée A0 d'Arduino), montre qu'en augmentant le rapport cyclique la vitesse augmente.

# **III.5 conclusion :**

Dans ce chapitre on a fait fonctionner le démarrage d'un petit moteur DC et varie sa vitesse a l'aide d'un programme dans IDE représenté par Arduino, ce dernier nous a permis de visualiser les résultats de variation de vitesse en agissant sur le potentiomètre .

*Conclusion générale* 

Dans ce travail, nous avons étudié la variation de la vitesse d'un moteur à courant continu (MCC) à excitation séparée à travers la carte Arduino. Les moteurs à courant continu sont très utilisés de nos jours, notamment dans les applications automobiles, dans des applications de faible puissance utilisant des batteries ou encore pour la traction électrique.

Le choix de ce genre du moteur parmi les autres types est base sur l'avantage de découplage naturel qui existe entre le couple et le flux qui est du à la séparation physique existe entre les deux circuits constituant ce moteur (l'inducteur et l'induit).

En effet la variation de la vitesse d'un moteur à courant continu se fait d'une manière simple et souple en agissant sur la tension d'induit à travers la variation du rapport cyclique.

Nous avons contribué à la commande de la vitesse du moteur DC par un microcontrôleur Arduino UNO avec IDE (partie programmable qui doit utiliser les informations actuelles pour décider l'action à prendre). Au cours de la manipulation, nous avons constaté l'efficacité et la souplesse de la commande, on a pu relever les données de vitesse en fonction du temps.

De bons résultats ont été obtenus ce qui justifier l'efficacité du montage expérimentale. Comme perspective nous espérons d'implémenter la commande de la variation du sens de rotation.

*Référence bibliographie*

**[1] Bennoura.A** et **Djabri.K**< Etude et simulation d'un vriateur de vitesse d'une machine à courant continu.> Mémoire de master Centre Universitaire Belhadj Bouchaib d'Ain Temouchent, 2018.

**[02] T. Wildi, G. Sybille**, "Electrotechnique", de boeck, 4ème Edition, 2005.

**[03] G. Seguier, F. Notelet,** "Electrotechnique Industrielle", Technique et Documentation, 2ème Edition, 1994.

**[4] TIR Zoheir** ‹‹ Modélisation et Simulation de la Machine à Courant Continu ››, Mémoire Magister en électrotechnique, 2008

**[5] Mr .touggourti abdel kader** <étude et simulation d'un variateur de vitesse commande un moteur courant continu, université kasdi Merbah ouargla 2015/2016.

**[6] M. Kostenko** et **L. Piotrovski,** << Machines à courant continu et transformateurs>>, Edition Mir Moscou, 1979. Mémoire de Fin d'Etudes de MASTER ACADEMIQUE UNIVERSITE MOULOUD MAMMERI DE TIZI-OUZOU, septembre 2015.

**[7] BEKKOUCHE Charaf Eddine** TOUGGOURTI Abdel Kader ‹‹ Étude et simulation d'un variateur de vitesse commande un moteur à courant continu››,UNIVERSITE KASDI MERBAH OUARGLA 2015/2016

**[8]** Cour d'électrotechnique M1auto**- Mr YACOUBI** .Université de Tlemcen 2000/2010

**[9] HAMITOUCHE. A** et **SELMANI. M** et **ZAMOUM. M**<< Identification par Algorithmes Génétiques des Pertes dans un Moteur à Courant Continu à Excitation Séparée>>mémoire de fin d'étude Université Mouloud Mammeri De Tizi-Ouzou Faculté de Génie Electrique et D'informatique Département d'Electrotechnique, 2012-2013.0

**[10] A.AYAD,** << Etude et réalisation d"une commande MLI pilotant un hacheur série>>, mémoire de fin d"étude de Master, Université Abou Bekr Belkaid, Tlemcen, 2014.)

**[11] Guyin chateigner, Michel Boés**, **Daniel Bouix**, Jacques Vaillant, Daniel Verkindére «MANUEL DE GENIE ELECTRIQUE », DUNOD, Paris, 2006.

**[12**] Huang Bing, convertisseur continu-continu à rapport de transformation élevé pour applications pile à combustible, Thèse de doctorat Nancy-université INPL, 2009.

**[13] DAAS. T , BOUBLAT.A** << conception d'une commande d'un moteur à courant continu >> Projet de Fin d'Etude préparé En vue de l'obtention du diplôme de MASTER Spécialité : Électromécanique 2019/2020 Centre Universitaire Abdelhafid Boussouf - Mila Institut des Sciences et de Technologie Département de Sciences et Technologie

**[14] Gérard Guihéneuf**, « les moteurs électriques expliqués aux électroniciens (démarrage, variation de vitesse, freinage) », Deuxième édition augmentée, 2012, Publitronic\_Elektor International Media, Pays –bas

**[15] Boulakroune.S** et **CHINE.A** <commande à vitesse variable d'un moteur à courant continu alimenté par hacheur Bidirectionnel en courant > Mémoire de master UNIVERSITE BADJI MOKHTAR DE ANNABA, Juin2018.

**[16]** Arduino.odt

**[17**]**Mr. BENZITA Derbali N** , **BENHAMMOU M.-EL-Amine** << Commande numérique de la vitesse d'un moteur à courant continu>> Mémoire de MASTER, Université de Tlemcen Faculté de Technologie Département de Génie Electrique et Electronique ,le 30/09/2020

**[18]** pdf la carte arduino UNO

**[19**] https://bentek.fr/ consulté 05/07/2020

**[20] MOUSSAOUI Amira** ‹‹ Conception et réalisation d'un bras manipulateur commandé par l'Arduino Méga 2560 ›› Université M'hamed Bougara de Boumerdes. 2016 / 2017

**[21]** https://www.positron-libre.com/ consulté 03/08/2020

**[22] Abdelmalek LAIDANI/ Wahid NABI** «éalisation d'une commande de vitesse D'un moteur à courant continu sans capteur» mémoire d'ingénieur, Université des Sciences et de la Technologie d' Oran Mohamed Boudiaf, 2009

**[23]CHELLY. N ,CHARED. A**<< FORMATION ARDUINO↔SIMULINK/ANDROID Asservissement de vitesse d'un moteur à courant continu à l'aide de la carte Arduino UNO >> 2/3 Juin 2015

**[24] christain.URL** : http://www .locoduino.org/spip.php ? article 213 le 13 mai 2017 .

**[25]** http ://robert.cireddu.free.fr/SI/PWM-MLI‹‹Analyser le système (modulation a largeur d'impulsion) ››

**[26]** waytoleamx <programmation sur arduino > https://waytolearnx.com/2017/04/programmer-larduino-introduction.html

**[27] BOUYAHIA YESSINE,** << Réalisation d'un prototype d'une machine CNC 3 axes>>, mémoire Présenté pour l"obtention du diplôme de Master, Université Abou Bekr Belkaid, Tlemcen, 2019.)